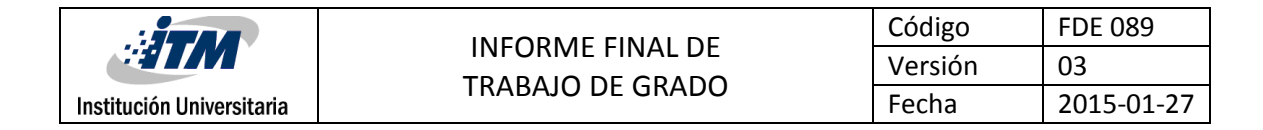

# **Desarrollo de una aplicación móvil que permita consultar que centro de atención en urgencias se encuentra más cerca según la ubicación del usuario.**

**Mario Alberto Cardona Molina**

**José Alexander González Polo**

**Ingeniería de sistemas**

**Henry Mauricio Vásquez**

**INSTITUTO TECNOLÓGICO METROPOLITANO**

**Fecha**

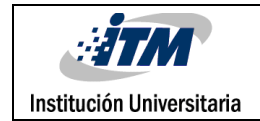

# RESUMEN

Las sociedades actuales, la globalización y el abrumador avance de las tecnologías propician que día a día la mayoría de personas tengan un muy fácil acceso a tecnologías móviles con todas las ventajas que ellas ofrecen, entre ellas se propone realizar una aplicación para dispositivos móviles que permita a los usuarios del régimen subsidiado conocer, según la ubicación donde se encuentre y la E.P.S a la que se pertenece, que clínicas le pueden prestar el servicio de urgencias a cualquier hora del día.

Hemos observado que al presentarse una urgencia surge la necesidad de dirigirse lo más pronto posible a una institución médica para ser atendido; pero en muchos casos, no hay el conocimiento hacia dónde desplazarse, especialmente cuando el servicio de salud es de régimen subsidiado y se pasan largas horas en un lugar en el cual no nos van a prestar el servicio o en el peor de los casos se recurre a los conocidos "paseos de la muerte".

**Palabras clave:** Aplicación, base de datos, función, clases, métodos, clínicas, latitud, longitud, eps, ips, urgencias, quemaduras, heridas, test, miopía, astigmatismo, hipermetropía, cortantes, avulsivas, laceración, arma de fuego, punzantes, primer grado, segundo grado, tercer grado, eléctricas, heridas abiertas , heridas cerradas, heridas simples, heridas complicadas,

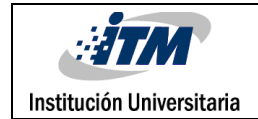

# RECONOCIMIENTOS

Le damos gracias a nuestros padres por habernos apoyado en todo momento, por habernos inculcado esos valores que nos hace ser mejores personas, porque a pesar de sus dificultades nos dieron una excelente educación y por ser un ejemplo de vida a seguir.

Gracias ingeniero Henry Mauricio Vásquez por todo el apoyo que nos brindó durante el desarrollo de nuestro proyecto, por las pautas a mejorar para que nuestra App fuera más eficiente.

Gracias al ingeniero Marcelo Echeverri por las sugerencias en java aportadas para el desarrollo de la aplicación.

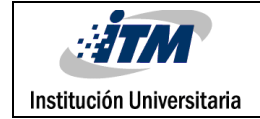

# ACRÓNIMOS

(App) Aplicación

- (BD) Base de datos
- (NTI) Nuevas Tecnologías de la Información
- (TIC) Tecnologías de la información y la comunicación
- (IPS) instituciones prestadoras de servicios salud
- (EPS) Entidades promotoras en salud
- (JSON) JavaScript Object Notation
- (GPS) sistema de posicionamiento global
- (URL) localizador de recursos uniforme
- (XML) eXtensible Markup Language
- (S.O) Sistema Operativo

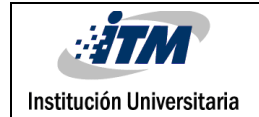

# TABLA DE CONTENIDO

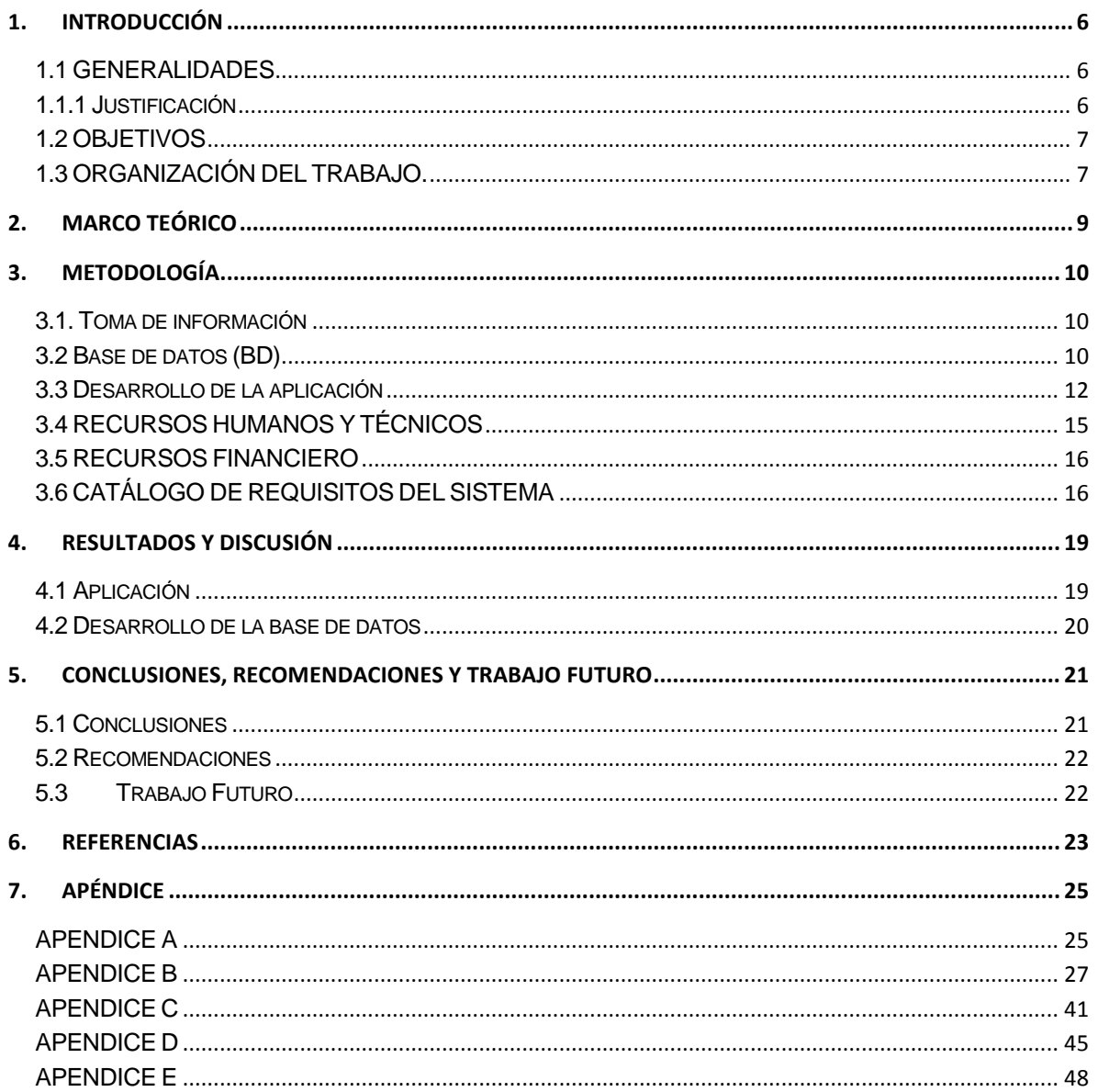

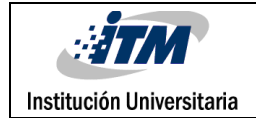

# <span id="page-5-0"></span>1. INTRODUCCIÓN

# <span id="page-5-1"></span>**1.1 GENERALIDADES**

# <span id="page-5-2"></span>**1.1.1 Justificación**

**1.1.1.1 Estudio del problema:** Tras indagar a varias personas respecto al tema, si conocían a donde los atendían según este tipo de urgencias, obtuvimos como conclusión que ninguna de ellas tenían claro en qué lugar les prestaban el servicio.

El presente proyecto se desarrollado con el fin de ofrecer a los usuarios del régimen de salud subsidiado (Sisben) una nueva alternativa para poder realizar consultas sobre la ubicación de los centros de atención medica que los pueden atender ante una urgencia medica

**1.1.1.2 Beneficios:** Esta aplicación podrá ser descargada de forma gratuita por todos usuarios, pudiendo así acceder fácilmente a la consultas y hacer uso de los servicios que brindará.

La aplicación va dirigida principalmente a las personas que pertenecen al régimen subsidiado de salud, debido a que es en estos casos donde se presentan el mayor problema de atención.

Supone que la aplicación garantice a los usuarios una consulta más ágil y que brinde un servicio adicional, que se convierta en un complemento de atención a la urgencia presentada.

La aplicación permitirá a los usuarios realizar reserva de turno en el servicio de urgencias, antes de llegar al centro de atención. Con el fin de tener una clasificación más oportuna.

Con la app se podrá realizar un test que permita identificar si el usuario padece algún tipo de problema visual (Miopía, astigmatismo, hipermetropía).

La aplicación permitirá conocer algunos tips sobre que se debe de hacer ante algún tipo de urgencia (quemaduras y heridas)

**1.1.1.3 Planteamiento del problema:** Que puedo hacer si tengo una urgencia… ¿a dónde voy? es la principal pregunta que se hace cuando esto ocurre y la falta de conocimiento sobre quien nos puede atender, es lo que hace que nos desplacemos de clínica en clínica sin ser atendidos, generando sobre costos y muchas veces sin tener con que cubrirlos o peor aún tener que aguantar un dolor físico por no poseer dichos recurso para desplazarnos a donde realmente nos pueden atender.

# <span id="page-6-0"></span>**1.2 OBJETIVOS**

# **1.2.1 GENERAL**

Desarrollar una aplicación para dispositivos móviles, que permita a los usuarios conocer qué centros de atención médica en el área metropolitana, se encuentran más cerca de su ubicación para que pueda ser atendido ante una urgencia.

# **1.2.2 ESPECIFICOS**

1.2.2.1 Desarrollar una aplicación que sea de fácil manejo para que cualquier persona con Smartphone la pueda utilizar sin complicación alguna.

1.2.2.2 Determinar mediante la posición geográfica que centros de atención en salud se encuentran disponibles para la atención de urgencias.

1.2.2.3 Identificar según la eps que el usuario ha seleccionado, cual es la clínica que se encuentra más cercana y disponible para su atención ante una urgencia.

1.2.2.4 Mostrar un conjunto de información que permita a los usuarios, conocer tips de primeros auxilios, que puedan realizar ante algunos tipos de urgencias.

# <span id="page-6-1"></span>**1.3 ORGANIZACIÓN DEL TRABAJO.**

Para el desarrollo del APP se comienza con la obtención de la información que nos soporta la idea del proyecto, la cual consistió en indaga a diferentes personas de distinto estatus social sobre el conocimiento que poseían acerca de donde podían ser atendidos si presentaran una urgencia estando en un lugar en específico. Lo cual es la base principal para el desarrollo de nuestro proyecto.

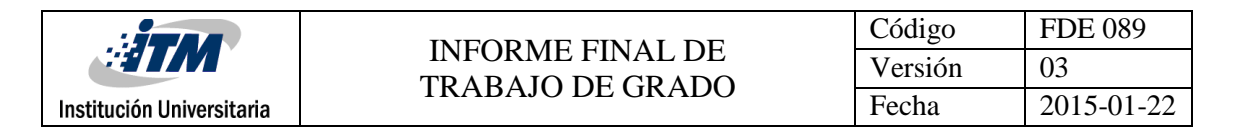

Obtenida esta información se procede a crear la base de datos que nos suministrara la información necesaria para el buen funcionamiento de la aplicación. Esta será creada en el software MySQL ya que es de mayor dominio por parte de nosotros y por motivos económicos.

Con estos datos y la base de datos creada, continuamos con la programación de la aplicación utilizando el software de andoid estudio primordial para la programación de aplicaciones móviles en el S.O Android.

Entre el cronograma del desarrollo de la aplicación lo primero que hicimos fue el registro en google para la obtención de la key necesaria para el uso de las apis de google, las cuales las vamos a utilizar en nuestro proyecto, obtenida esta creamos la actividad principal, la cual es la encargada de mostrar un mapa de la ciudad con la ubicación actual del usuario. Para esto, debe el equipo del usuario tener habilitado el GPS o estar conectado a una red inalámbrica; en caso de no estarlo la aplicación le solicitara que lo activé para poder realizar la búsqueda que desee.

Con la ubicación activada y la base de datos lista se procede a programar la búsqueda principal del proyecto, la cual consiste en ubicar cual es el centro de atención más cercano para la atención de una urgencia según la eps en la que el usuario este registrado o haya seleccionado.

Paralelo a esto se programa la navegación que es ofrecida como valor agregado, la cual consiste en unos tips de primeros auxilios sobre quemadura y heridas. También unos test visuales sobre detección de miopía, hipermetropía y astigmatismo.

Por último se ejecutan las pruebas de funcionamiento de la aplicación y se mejora el diseño para la presentación del producto final.

# <span id="page-8-0"></span>2. MARCO TEÓRICO

El desarrollo de aplicaciones móviles se ve sometido cada día más a las exigencias del medio y a las crecientes necesidades de los clientes al fácil acceso de la información. Surgen entonces alternativas que permite estar más cerca de ella que nos permiten acceder desde diferentes ubicaciones geográficas, y contar con que permita disminuir los costos de desplazamiento y acceder de una manera más oportuna a una atención vital.

Según un estudio realizado por el Ministerio TIC, señaló que el porcentaje de personas de estrato uno, que declara tener acceso a Internet pasó de 72% a 77% en un año y va en crecimiento. Igualmente del total de personas que accede a Internet 46% lo hacen a través de equipos portátiles.

Por tal motivo vemos la facilidad con que las personas acceden cada día a dispositivos de alta gama, lo que permite que la aplicación pueda llegar a una mayor cantidad de personas y hacer uso del beneficio que permite la aplicación.

Los dispositivos móviles permiten el acceso a la información, que facilitan la atención en casos de emergencias; gracias al crecimiento de las conexiones móviles y la creciente cobertura.

"Las Nuevas Tecnologías de la Información (NTI) han permitido la rápida difusión de los conocimientos científicos, contribuyendo sin lugar a dudas a la introducción de nuevas técnicas en el desarrollo de la producción material y los servicios. Las grandes redes de computadoras y las novedosas tecnologías en las telecomunicaciones permiten hoy en día que la información pueda circundar el mundo a altas velocidades. Desgraciadamente no todos los países pueden tener estos avances, y sólo un grupo de los países más desarrollados pueden darse el lujo de contar con ellas" (Cruz, Medicina y Computación:)

Si bien las principales aportaciones de las aplicaciones móviles como el ahorro en costos y optimización de procesos, repercuten directamente en la mejora de la calidad asistencial, no hay que olvidar la gran importancia que tiene en países en vías de desarrollo. Gracias a la expansión de la tecnología móvil, la presencia de las apps crece en lugares del mundo donde la tecnología tradicional tenía muy difícil acceso.

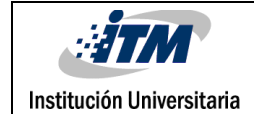

# <span id="page-9-0"></span>3. METODOLOGÍA

Para el desarrollo de la aplicación tuvimos en cuenta varios puntos.

## <span id="page-9-1"></span>**3.1. Toma de información**

La parte más esencial de la aplicación es saber qué información es la que se necesita para su buen funcionamiento. Para ello se realizaron entrevistas no estructuradas en las cuales se pudo identificar la necesidad principal de las personas al no conocer o saber a qué centro de salud se podían dirigir ante una urgencia.

Después de tener esta pauta se procede a consultar en las páginas web de las diferentes eps, cuales son los centros de atención que prestan el servicio de urgencias en el área metropolitana. (Sura), (Metrosalud)

Al ser muy extensa las sedes que prestan atención médica, decidimos llamar a cada una de las sedes principales de las eps con el fin de filtrar que puntos de atención en específico me prestan el servicio de urgencias, ya que este, es el eje principal de la aplicación; Por lo que se necesitaba la información lo más veraz posible.

# <span id="page-9-2"></span>**3.2 Base de datos (BD)**

Al tener clara la información de lo que necesitamos, procedemos a la creación de la base de datos que nos sumistrará la información que necesita la aplicación.

Para esto utilizamos el software de My SQL, el cual es una herramienta de desarrollo libre y no posee ningún costo para su uso.

Se crea la siguiente BD

**u434394727\_trg.** Este nombre es creado debido a las necesidades del servidor donde se aloja la aplicación.

El hosting que se utilizara es hostinger.co el cual es escogido por ser un proveedor de servicios de fácil manejo y porque nos soporta las herramientas en las cuales estamos desarrollando nuestra aplicación ( My SQL, PHP, Json ), además es un hosting de servicios colombiano.

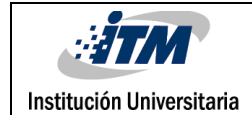

#### **Creación de tablas.**

Procedemos a crear las siguientes tablas en la BD.

**tbl\_EPS :** esta tabla maneja la información sobre las eps con las que se van a realizar las consultas

**tbl\_clinica:** esta tabla administra la información de las clínicas que corresponden a las eps con las que se realizarán las consultas.

**tbl\_EPS\_CLI:** tabla que permite relacionar las clínicas con las eps

**tbl\_Cola\_Espera:** tabla que guarda la información sobre las personas que se encuentran en la clínica al momento de hacer las consultas.

**tbl\_reserva:** tabla que permite guardar la información de las personas que desean reservar el turno antes de dirigirse a la clínica ante una urgencia.

Podemos observar el diagrama de la BD

**Diagrama Modelo Relacional**

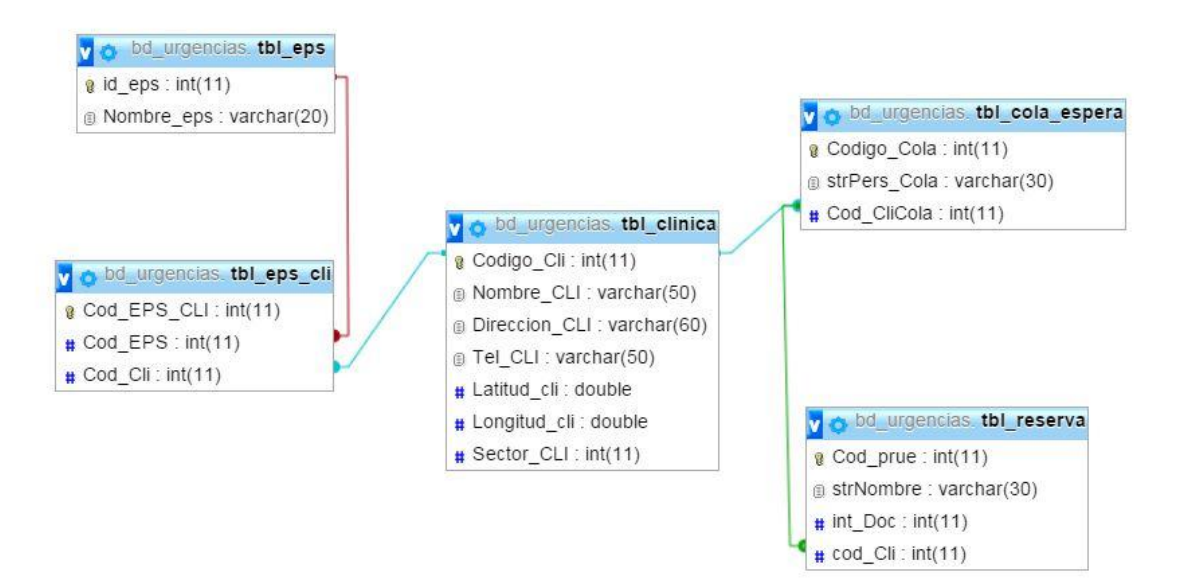

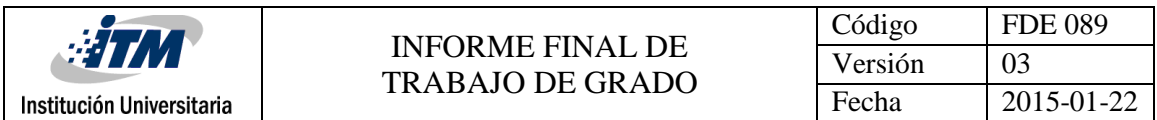

El siguiente diagrama es de BD que se crea localmente (SQLITE), para el correcto funcionamiento de la aplicación

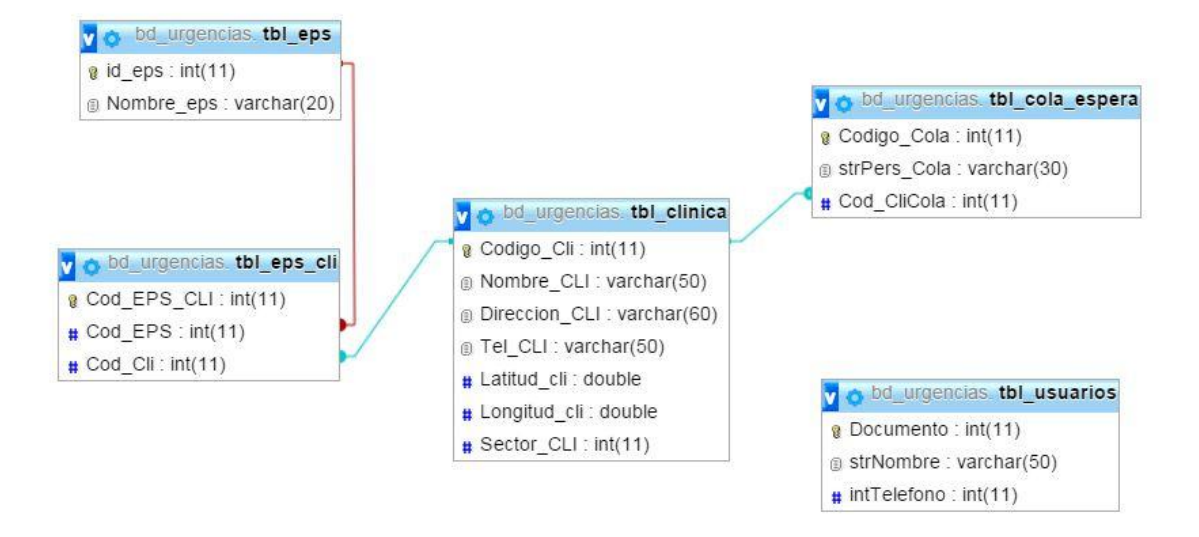

## <span id="page-11-0"></span>**3.3 Desarrollo de la aplicación**

Para el desarrollo de la aplicación, se programará en el software de Android Studio, se emplean esta herramienta de desarrollo ya que es software libre y no requieren ningún costo de licencias para la programación y el desarrollo de la App.

Además este software es la herramienta oficial para el desarrollo de aplicaciones móviles con el sistema operativo Android.

Para esto nos basamos en el siguiente diagrama de clases.

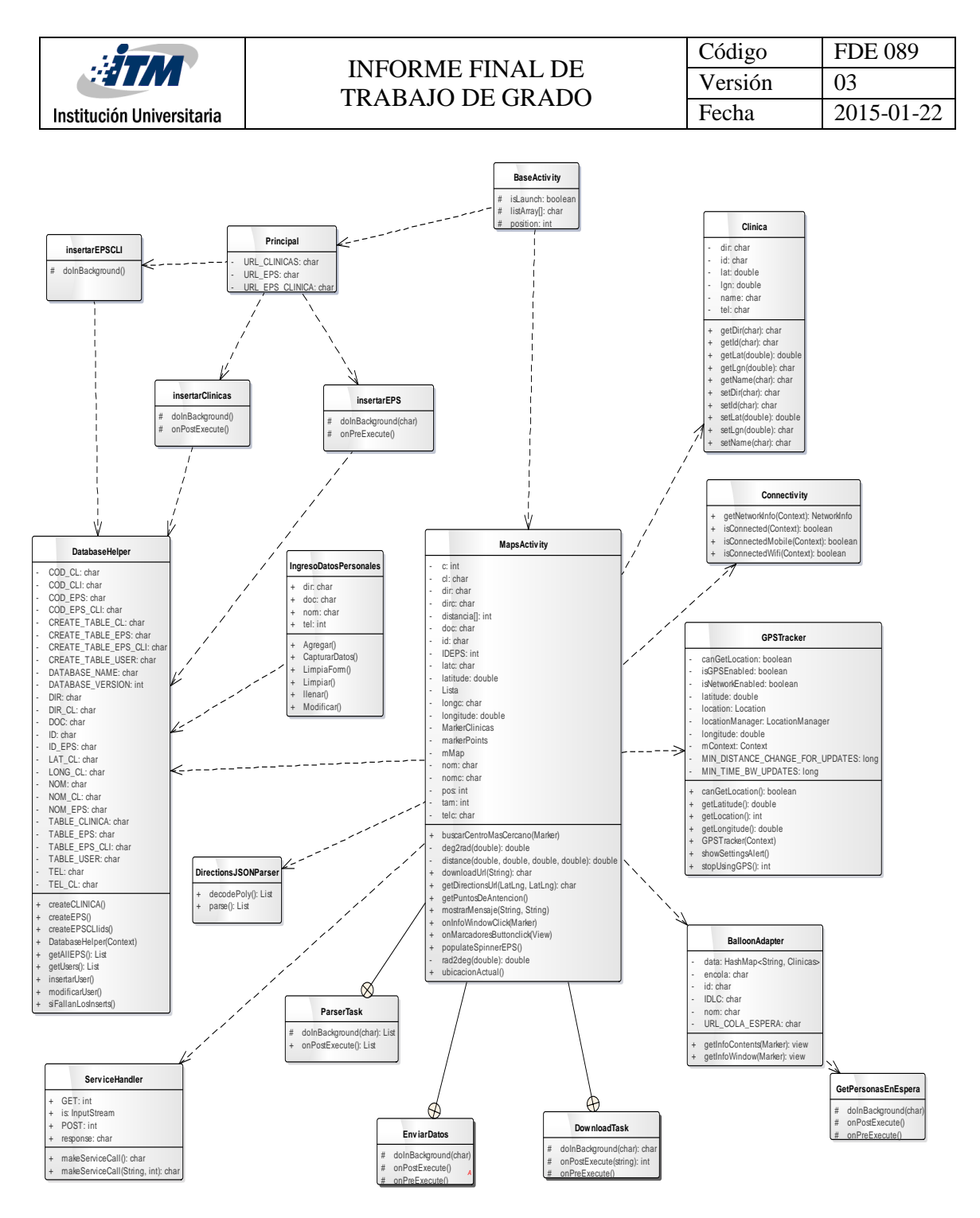

El desarrollo de la app se realiza por partes. Navegación y consultas.

La navegación se desarrolla con el fin de brindarle al usuario algunos tips de primeros auxilios que le pueden ser útiles al momento de tener una urgencia. Entre estos se tendrán en cuenta, los siguientes temas.

### Quemaduras, Heridas

Esto debido a que muchos de los casos de urgencias que ocurren son de este índole.

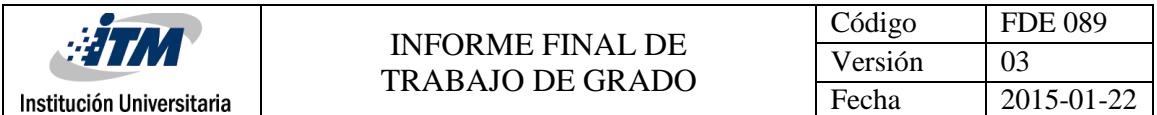

También se desarrollaran varios test que le permitirán al usuario conocer si posee algún tipo de problema en un tema en específico. El tema tenido en cuenta para la realización de los test es el de Miopía, hipermetropía y astigmatismo. (Omada)

La consulta principal de la aplicación es conocer cuál es el lugar de atención más cercano al que me debo de dirigir ante una urgencia.

Lo primero que realizamos fue crear una cuenta en google y registrarnos como desarrolladores. Esto con el fin de poder generar un API KEY el cual es necesario para el uso de los servicios de google a utilizar (google maps.) (Cruz Zapata, 2013)

Procedemos a la creación de la primera actividad (Maps activity), la cual mostrara el mapa en el que vamos a marcar la ubicación actual del usuario y cuál es la ubicación de los centros de atención de salud del área metropolitana.

Para esto se debe de generar una consulta a la BD externa. Para poder conectarnos con ella y traer la información, es necesario utilizar una herramienta llamada Json. (Go4Expert, 2015) El cual es un formato ligero para el intercambio de datos.

Esta herramienta se usa de la siguiente manera.

Android envía los datos de la consulta por medio del objeto Json a un archivo PHP ya antes creado y alojado en el servidor en la nube, a partir del parámetro entregado por Json, PHP realiza la consulta a la BD y si la consulta es exitosa, PHP Devuelve la información por medio del objeto Json a android para que esta pueda ser interpretada y mostrada en la aplicación.

Para obtener la localización es necesario utilizar herramientas de java,(listener, location manager ) las cuales me permitirán obtener las coordenadas (latitud, longitud) necesarias para poder mostrar la localización en el mapa en la que se encuentra el usuario al momento de realizar la consulta.

En la actividad es necesario implementar un spinner en el cual se mostrara la información consultada a la BD sobre los nombres de las eps disponibles; Lo cual me permitirá seleccionar una EPS para realizar la consulta y mostrar las clínicas correspondientes a ella.

Se realizan las pruebas de funcionamiento de la app las cuales consiste en verificar que todas las consultas queden bien realizadas, se le agrega un valor adicional a la consulta principal de la ubicaron de la clínica más cercana la cual consiste en mostrar la ruta (WordPress) que me lleva hasta ella y el tiempo promedio que se demora el usuario en llegar.

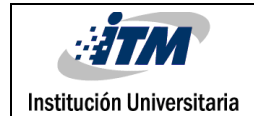

# <span id="page-14-0"></span>**3.4 RECURSOS HUMANOS Y TÉCNICOS**

### **3.4.1 Humanos**

Para la ejecución del proyecto se cuenta con el siguiente recurso humano:

Analistas y Desarrolladores:

Mario Alberto Cardona Molina

José Alexander González Polo

### **3.4.2 Técnicos**

#### **Los recursos de hardware y software disponibles son:**

Equipo de cómputo:

Procesador AMD Phenom II X4 955BE 3.2 Ghz

8 GB de Memoria RAM

Disco duro de 1Tera

Pantalla LCD de 22 Pulgadas

Unidad de CD/DVD RW

Impresora Multifuncional

#### **Software disponible:**

Microsoft Windows 7 Profesional / Windows 8.1 Profesional

Microsoft Office 2010

hostinger.co – Servidor gratuito PHP – MYSQL donde está localizada la parte PHP y la base de datos

Android Studio

AndyOS – Emulador Android para PC

Teniendo en cuenta los recursos disponibles tanto técnicos como humanos, se estima que el desarrollo del proyecto puede tener una duración de aproximadamente entre seis y ocho meses, con una dedicación por parte de los analistas y desarrolladores de medio tiempo.

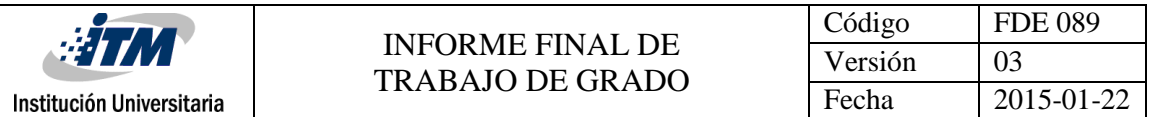

# <span id="page-15-0"></span>**3.5 RECURSOS FINANCIERO**

Para el proyecto se cuenta con el tiempo del asesor provisto por la institución universitaria (ITM) el cual equivale a 32 horas mensuales.

# <span id="page-15-1"></span>**3.6 CATÁLOGO DE REQUISITOS DEL SISTEMA**

# **3.6.1 REQUISITOS DE INFORMACIÓN**

IRQ-0001: El sistema deberá almacenar la información correspondiente a las EPS que atienten a los usuarios de la ciudad de Medellín. En concreto: código, nombre.

IRQ-0002: El sistema deberá almacenar la información correspondiente a las IPS que atienten a los usuarios de la ciudad de Medellín. En concreto: código, nombre, dirección, teléfono, latitud, longitud.

IRQ-0003: el sistema deberá almacenar la información personal del usuario. En concreto : Cedula, Nombre , Dirección , Teléfono

### **3.6.2 REQUISITOS FUNCIONALES.**

El sistema deberá obtener la ubicación actual del usuario, y mostrarla en el mapa.

EL sistema deberá permitir al usuario elegir la EPS a la que pertenece.

EL sistema deberá permitir consultar las ips más cercanas a la ubicación actual del usuario, conociendo la eps a la que pertenece y mostrarla en el mapa.

El sistema deberá mostrar la descripción resumida de las ips en el cuadro de texto, al dar click al marcador de ubicación.

El sistema deberá trazar la ruta del centro de atención más cercano a la ubicación actual

El sistema deberá permitir realizar un test visual de hipermetropía y miopía

El sistema deberá permitir realizar un test visual de astigmatismo

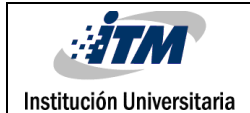

#### **3.6.3 REQUISITOS NO FUNCIONALES**

El sistema deberá garantizar su disponibilidad para cada uno de los usuarios, en todo momento, siempre y cuando el usuario cuente con acceso a internet desde su dispositivo.

El sistema deberá soportar la conexión simultánea de 300 usuarios aproximadamente.

El sistema deberá permitir consular información básica sobre quemaduras y los tipos que existen

El sistema deberá permitir consular información básica sobre heridas y los tipos que existen

El sistema deberá permitir consular información básica sobre enfermedades oculares (miopía, astigmatismo e hipermetropía).

El sistema deberá realizar el 98% de las transacciones en menos de 5 segundos.

El sistema deberá tener como motor de la base de datos MySql y SQlite.

El sistema deberá contener una interfaz gráfica fácil de usar, que permita navegar intuitiva y rápidamente.

El sistema deberá ser desarrollado en Android Studio, ya que maneja el lenguaje de programación Java, indispensable para el desarrollo de aplicaciones Android

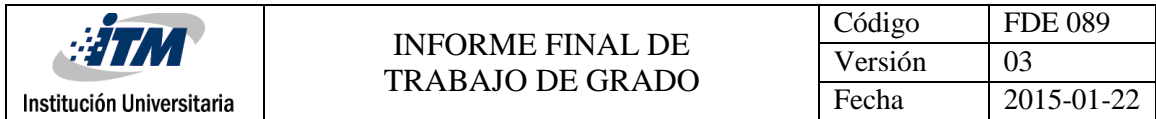

Diagrama casos de usos

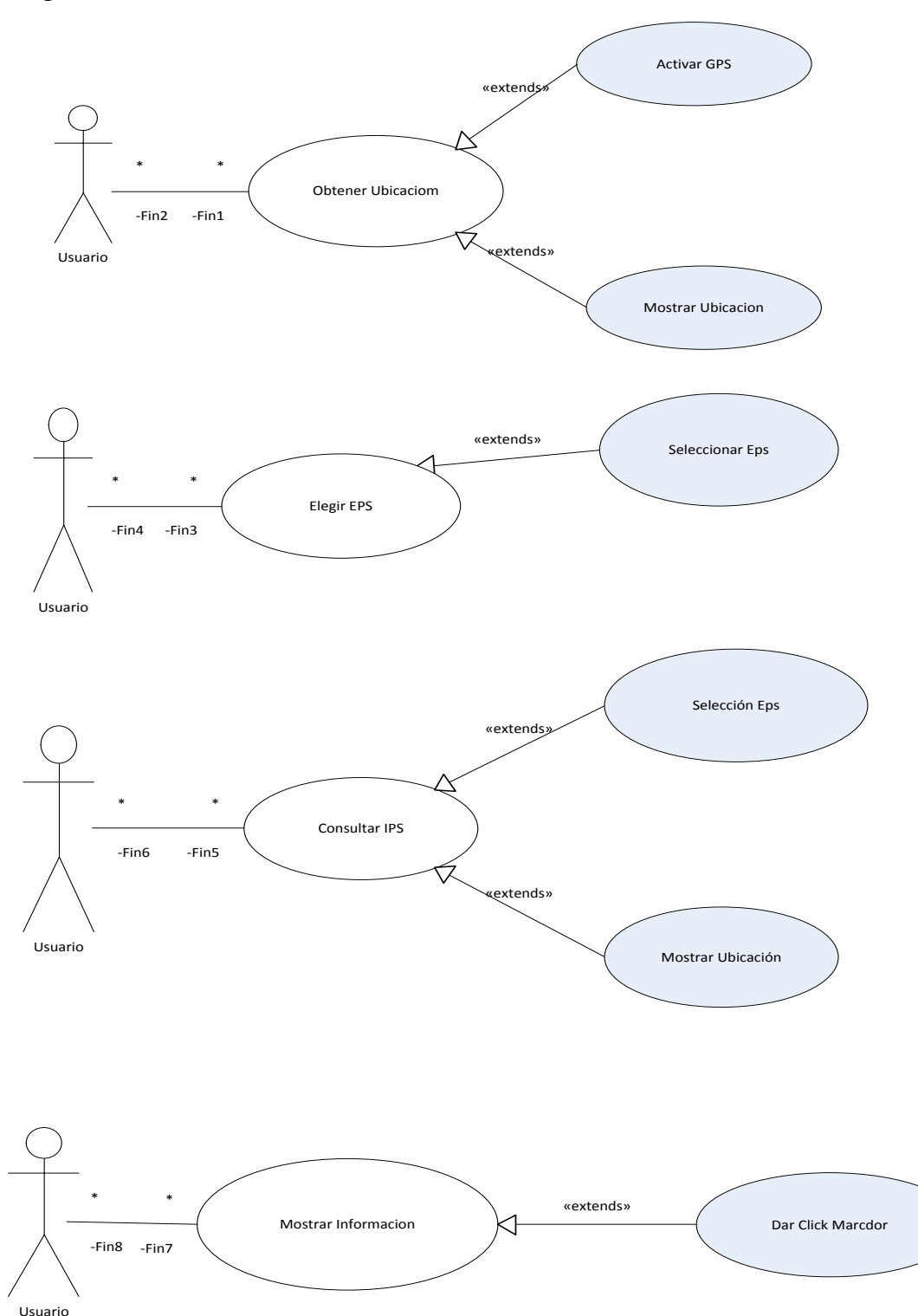

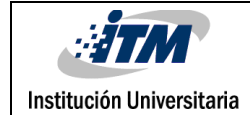

# <span id="page-18-0"></span>4. RESULTADOS Y DISCUSIÓN

# <span id="page-18-1"></span>**4.1 Aplicación**

Con el desarrollo de la aplicación identificamos la gran ventaja que brinda a los usuarios que la utilizan. Ya que podrán realizar la consulta con diferentes tipos de clínicas que prestan servicio en la ciudad principal mente las del Sisben. Esto debido a que no se encuentran trabajos similares que ofrezcan este servicio.

También porque si la persona desea averiguar qué centro de atención lo atiende ante una urgencia lo puede hacer consultando la página web de una eps en específico con la desventaja que esta solo te dará una información en general de las ips que lo atienden sin importar el lugar de ubicación en donde se encuentre.

Dando pie a que nuestra app se pueda escalar no solo mostrando las clínicas que atienden en urgencias, sino también las que presten el servicio de atención básica.

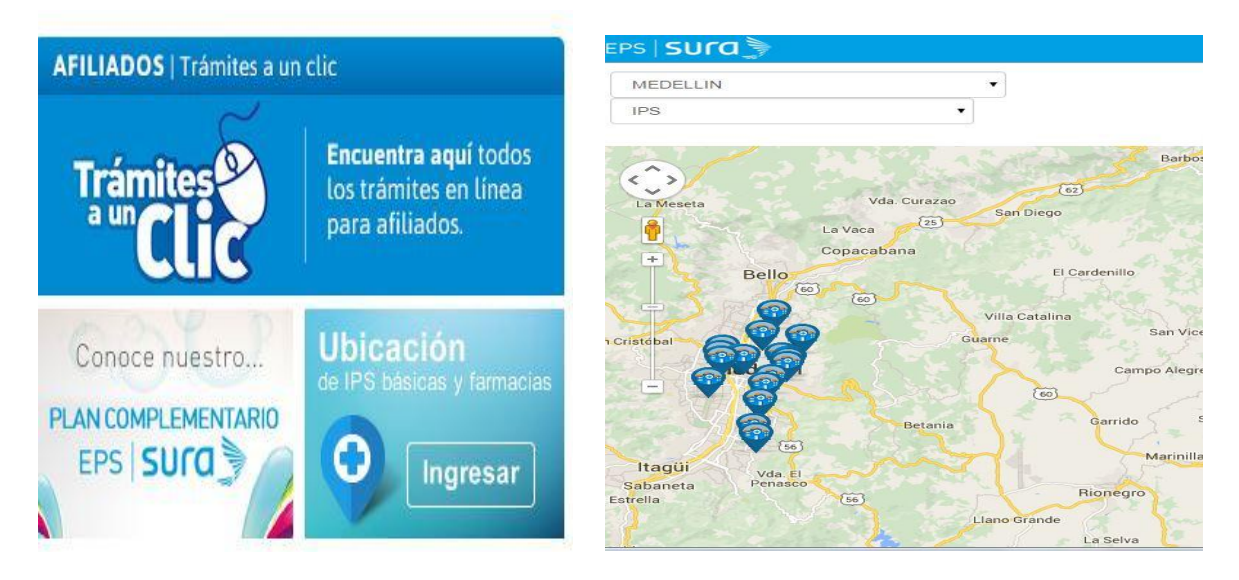

Versiones de la aplicación.

Al inicio del desarrollo de la app para obtener la información, se consultaba con la BD en la nube, lo cual hacia que la aplicación fuera un poco lenta debido a que cada consulta realizada debía solicitar la información al servidor, por lo que se ocupaba el hilo principal causando que este se bloquee mientras llega la respuesta der servidor. Además si la conexión es lenta puede ocurrir que no se cargue la información levando a que se detenga la aplicación.

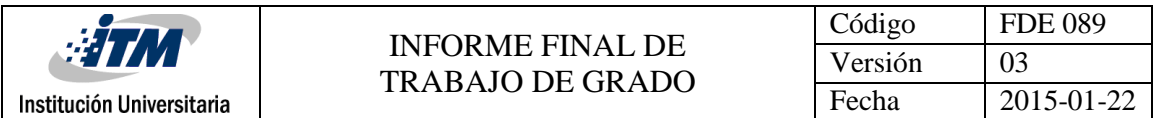

Al crear una nueva versión, se crea una base de datos local. Lo que mejora los tiempos de respuesta en aproximadamente dos segundos menos que la versión anterior, ya que la información queda almacenada de manera local al ejecutar por primera vez la aplicación.

# <span id="page-19-0"></span>**4.2 Desarrollo de la base de datos**

Un resultado obtenido al momento de escoger el motor de BD a utilizar y que nos llevó a tomar la decisión de utilizar MySQL, es el hecho de que para utilizar SQL server hay que pagar un costo por la licencia además por ser un motor de BD más liviano para su utilización.

También por los conocimientos que se posee se nos facilita el trabajo al realizar la BD en este software.

Durante el desarrollo de la aplicación se ve la necesidad de crear otra base de datos. La cual se creara de manera local utilizando sqlite (Zigurd, Laird, G. Blake, & Masumi, 2011)

Esto debido a que al tener la BD en la nube, se genera tiempos de esperas más prolongados al enviar y recibir la información de las consultas. Por tal motivo al crear la BD localmente, se reduce el tiempo de consulta en aproximada mente dos segundos; dándole así una mayor eficiencia a la App.

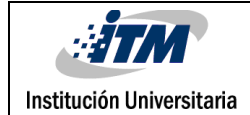

# <span id="page-20-0"></span>5. CONCLUSIONES, RECOMENDACIONES Y TRABAJO FUTURO

# <span id="page-20-1"></span>**5.1 Conclusiones**

Como resultado se logra con la aplicación que los usuario que la usan, puedan acceder y consultar de una manera ágil cuál es el centro de atención médica que se encuentra más cercano a su ubicación física para ser atendido en caso de presentar una urgencia. Conociendo no solo esta; sino también que otras clínicas se encuentran a su alrededor.

La APP cuenta con un menú de opciones sencillo el cual permite que los usuarios puedan navegar y consultar de una manera ágil las alternativas que ofrece la aplicación.

Hemos conseguido que con la aplicación los usuarios no solo puedan consultar las clínicas que le prestan servicio de urgencias según la eps en la que se encuentre registrado, sino que también pueden realizar las consultas con otras clínicas, pudiendo así ayudar a otra persona que no posea Smartphone o que no tenga datos ni descargada la aplicación

Por otro lado vemos cómo es posible que al utilizar las herramientas ofrecidas por google, se pueda dar a conocer la ubicación en la que se encuentra la persona al momento de realizar la consulta y también las clínicas que lo atienden ante la urgencia

Se puede concluir que la APP ofrece un servicio adicional a los usuarios, ya que por medio de ella podemos conocer unas pautas sobre qué hacer ante algunos casos de urgencias que ocurren diariamente en nuestro entorno y también porque ofrece unas pruebas visuales que permiten detectar si el usuario padece de algún problema visual pudiendo así presentarse a un centro de atención para la confirmación del diagnóstico que recomienda la prueba.

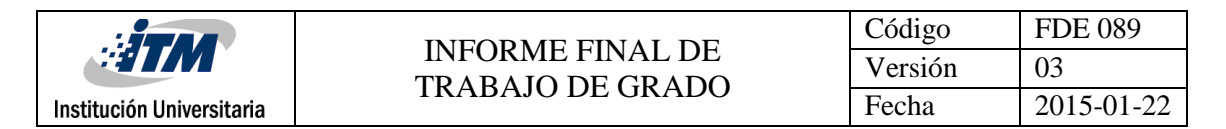

### <span id="page-21-0"></span>**5.2 Recomendaciones**

Para que los resultados y servicios ofrecidos por la aplicación sean más eficientes, se debe de tener en cuenta todas las eps que existen en la ciudad, ya que así las personas obtendrían un mayor beneficio y pueden prestar un servicio a otras personas que no posean los medios para realizar dichas consultas.

### <span id="page-21-1"></span>**5.3Trabajo Futuro**

Durante la elaboración del proyecto, surgieron varias ideas las cuales potencializan la elaboración de nuevas aplicaciones similares, que se proyectan como ideas de negocios.

Entre ellas tenemos:

- App para la consulta de sitios turísticos de la ciudad o el departamento.
- App para el desarrollo de actividades en el tiempo libre. Ir a teatros, cines, restaurantes etc.
- App que permita mejorar la comunicación y acercamiento de las personas con los centros de atención en salud más cercanos, incluyendo todos las eps que presta el servicio en el departamento.
- Proyección de nuestra aplicación a nivel departamental y/o nacional.

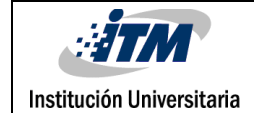

# <span id="page-22-0"></span>6. REFERENCIAS

- Ableson, Frank Collins, Charlie , Sen, Robi (Autor). (2010). *Android : guía para desarrolladores.* Madrid: Anaya Multimedia.
- Amaro Soriano, J. E. (2013). *El gran libro de programación avanzada con Android.* Mexico: Alfaomega.
- Androidhive. (s.f.). *Androidhive*. Recuperado el julio de 2015, de http://www.androidhive.info/2012/07/android-gps-location-manager-tutorial/
- Chao-Tung Yang and Yen-Yu Chu, Shyh-Chang Tsaur. (2010). Implementation of a Medical Information Service on Android Mobile Devices . *New Trends in Information Science and Service Science (NISS), 2010 4th International Conference on*, 72-77.
- Cruz Zapata, B. (2013). Android studioAplication Development. packt Publishing.
- Cruz, V. R. (s.f.). *http://neuroc99.sld.cu/text/medicinacomputacion.htm*. Recuperado el 2015, de http://neuroc99.sld.cu/text/medicinacomputacion.htm
- Cruz, V. R. (s.f.). *Medicina y Computación:.* Recuperado el viernes de mayo de 2015, de http://neuroc99.sld.cu/text/medicinacomputacion.htm
- eps, S. (s.f.). *SURA|EPS*. Recuperado el abril de 2015, de http://www.epssura.com/
- Go4Expert. (2015). *Go4Expert*. Recuperado el 17 de julio de 2015, de http://www.go4expert.com/articles/parse-json-data-android-application-t30169/
- Komatineni, S., & Maclean, D. (2014). Expert Android. Apress.
- MedLinePlus. (s.f.). Recuperado el junio de 2015, de MedLinePlus informacion para la salud: http://www.nlm.nih.gov/medlineplus/spanish/ency/article/001015.htm
- MedLinePlus. (2014). Obtenido de MedLinePlus: http://www.nlm.nih.gov/medlineplus/spanish/ency/article/001020.htm
- MedLinePlus. (14 de 09 de 2014). *MedLinePlus*. Obtenido de http://www.nlm.nih.gov/medlineplus/spanish/ency/article/001023.htm
- Metrosalud. (s.f.). *Metrosalud*. Recuperado el Abril de 2015, de http://www.metrosalud.gov.co/inter/joomla/index.php/usuarios/mapa-de-sedes
- Montero Miguel, R. (2013). *Desarrollo de aplicaciones para Android.* Bogotá: Ediciones de la U.

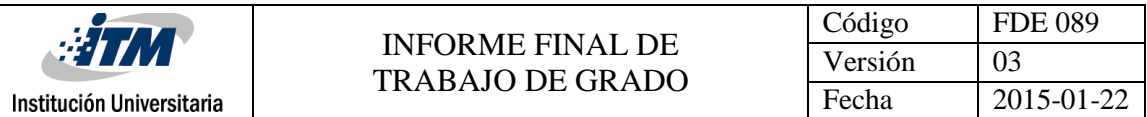

- Omada. (s.f.). *Admira Vision*. Recuperado el Mayo de 2015, de http://www.admiravision.es/es/articulos/tests-visuales/articulo/testbicromatico#.Va7nH\_l\_OBa
- Omada. (s.f.). *Admira Vision*. Recuperado el junio de 2015, de http://www.admiravision.es/es/articulos/tests-visuales/articulo/test-del-circulo-horario-1#.VbgnB | OBZ
- Sambells., J. (2014). *Jeffrey Sambells.* Recuperado el 17 de julio de 2015, de http://jeffreysambells.com/2010/05/27/decoding-polylines-from-google-maps-directionapi-with-java
- Sura. (s.f.). *Sura |EPS*. Recuperado el 2015, de http://www.epssura.com/
- Susovan Jana, Matangini Chattopadhyay. (2015). An event-driven university campus navigation system on android platform. *Applications and Innovations in Mobile Computing (AIMoC)*, 6.
- WordPress. (s.f.). *Knowledge by Experience*. Recuperado el 16 de julio de 2015, de http://wptrafficanalyzer.in/blog/driving-distance-and-travel-time-duration-between-twolocations-in-google-map-android-api-v2/
- Zigurd, M., Laird, D., G. Blake, M., & Masumi, N. (2011). *Programming Android.* O´Reilly Media.
- Gutierrez , E., & Gomez, J. L. (2009). Primeros Auxilios. En Primeros Auxilios (págs. 81,82). Madrid: Editex.
- internacional, O. m. (2000). En Primeros Auxilios Sanitarios Curso y compendio (págs. 69-71). Reino Unido : Ashford press.

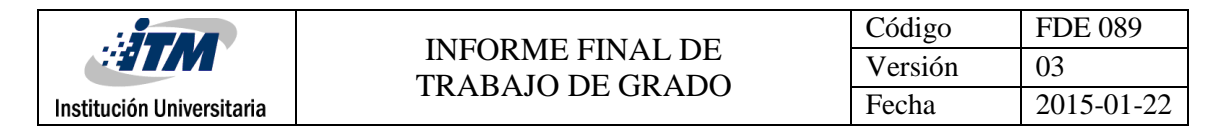

# <span id="page-24-0"></span>7. APÉNDICE

# **APENDICE A**

#### <span id="page-24-1"></span>**BASE DE DATOS**

// creamos la base de datos [CREATE](http://localhost:30000/phpmyadmin/url.php?url=http%3A%2F%2Fdev.mysql.com%2Fdoc%2Frefman%2F5.5%2Fen%2Fcreate-database.html) [DATABASE](http://localhost:30000/phpmyadmin/url.php?url=http%3A%2F%2Fdev.mysql.com%2Fdoc%2Frefman%2F5.5%2Fen%2Fcreate-database.html) bd\_urgencias //usamos la base de datos use bd\_urgencias //creamos las tablas de la base de datos CREATE TABLE tbl\_Sectores ( Codigo\_sector INT primary key not null, Sector Varchar (30 ) not null  $\left( \right)$ CREATE TABLE tbl\_eps ( id\_eps INT primary key auto\_increment, Nombre\_eps Varchar (20) not null  $\lambda$ CREATE TABLE tbl\_clinica( Codigo\_Cli INT primary key auto\_increment , Nombre\_CLI Varchar (50 ) not null, Direccion\_CLI Varchar (60 ) not null, Tel\_CLI Varchar (50 ) not null, Latitud\_cli double not null, Longitud cli double not null, Sector\_CLI int not null, foreign key (Sector CLI) references tbl sectores (Codigo sector)  $\lambda$ CREATE TABLE tbl\_EPS\_CLI ( Cod\_EPS\_CLI INT primary key auto\_increment, Cod\_EPS int not null, Cod\_Cli int not null, foreign key (Cod\_EPS) references tbl\_EPS (id\_eps), foreign key (Cod\_Cli) references tbl\_clinica (Codigo\_Cli )  $\lambda$ CREATE TABLE tbl\_Cola\_Espera ( Codigo\_Cola INT primary key auto\_increment, strPers\_Cola Varchar (30 ) not null, Cod\_CliCola int not null,

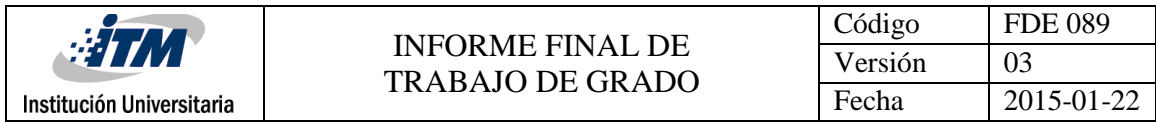

foreign key (Cod\_CliCola) references tbl\_clinica (Codigo\_Cli ) ) [CREATE](http://localhost:30000/phpmyadmin/url.php?url=http%3A%2F%2Fdev.mysql.com%2Fdoc%2Frefman%2F5.5%2Fen%2Fcreate-table.html) [TABLE](http://localhost:30000/phpmyadmin/url.php?url=http%3A%2F%2Fdev.mysql.com%2Fdoc%2Frefman%2F5.5%2Fen%2Fcreate-table.html) tbl\_Usuarios( Documento [INT](http://localhost:30000/phpmyadmin/url.php?url=http%3A%2F%2Fdev.mysql.com%2Fdoc%2Frefman%2F5.5%2Fen%2Fnumeric-types.html) primary key [not](http://localhost:30000/phpmyadmin/url.php?url=http%3A%2F%2Fdev.mysql.com%2Fdoc%2Frefman%2F5.5%2Fen%2Flogical-operators.html#operator_not) null, strNombre [Varchar](http://localhost:30000/phpmyadmin/url.php?url=http%3A%2F%2Fdev.mysql.com%2Fdoc%2Frefman%2F5.5%2Fen%2Fstring-types.html) (50 ) [not](http://localhost:30000/phpmyadmin/url.php?url=http%3A%2F%2Fdev.mysql.com%2Fdoc%2Frefman%2F5.5%2Fen%2Flogical-operators.html#operator_not) null, intTelefono [int](http://localhost:30000/phpmyadmin/url.php?url=http%3A%2F%2Fdev.mysql.com%2Fdoc%2Frefman%2F5.5%2Fen%2Fnumeric-types.html) [not](http://localhost:30000/phpmyadmin/url.php?url=http%3A%2F%2Fdev.mysql.com%2Fdoc%2Frefman%2F5.5%2Fen%2Flogical-operators.html#operator_not) null

# )

# **Diagrama Modelo Relacional BD Y Diagrama Relacional SQLite**

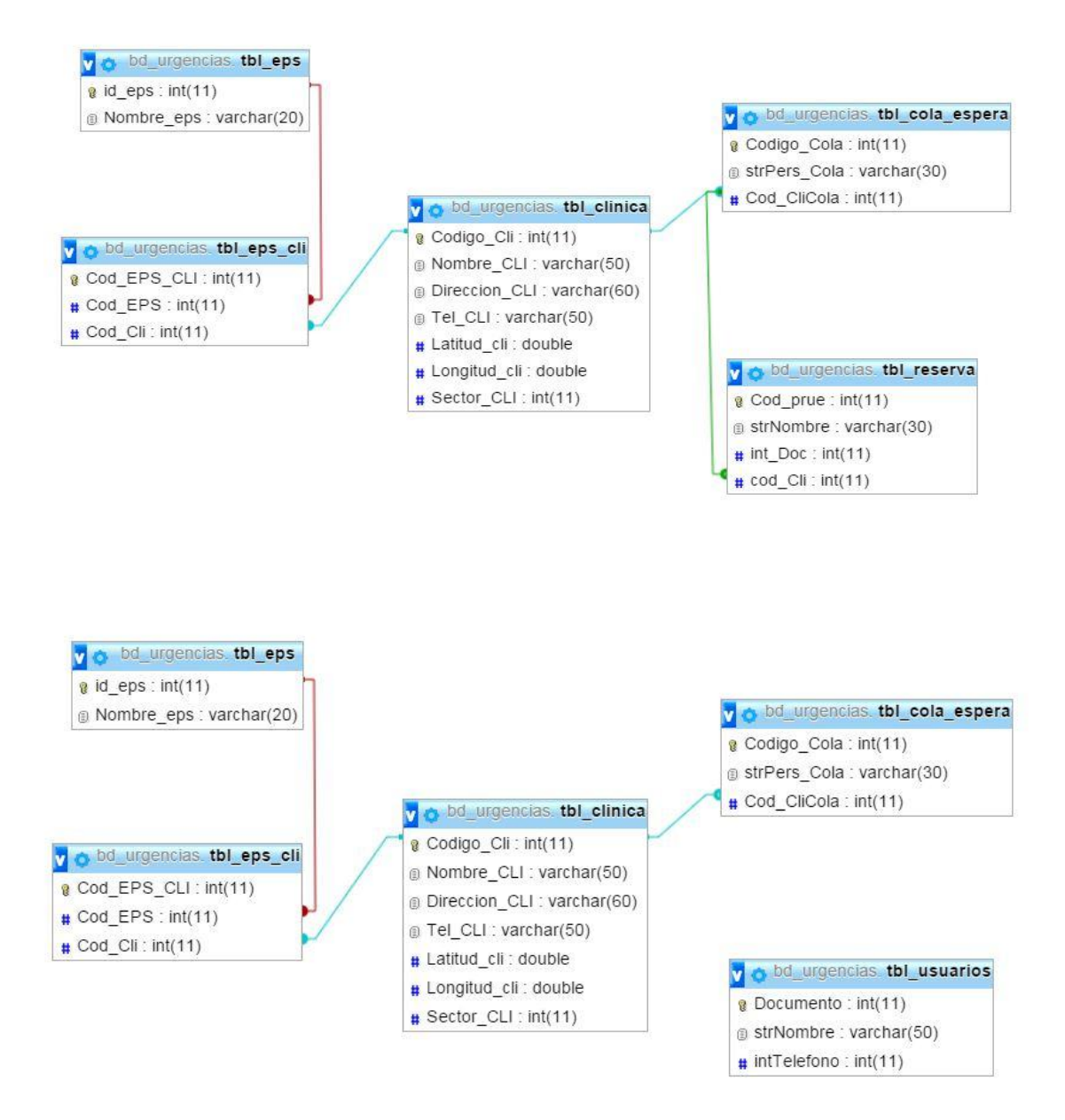

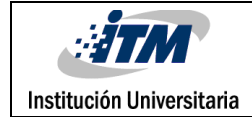

# **APENDICE B**

#### <span id="page-26-0"></span>**PROGRAMACION**

Usando las preferencias compartidas, validamos la primera ejecución del aplicativo, para preparar la base de datos interna, descargando todo el contenido de las tablas alojadas en MYSQL. Todo este proceso se hace en la primera actividad que se ejecuta al abrir la aplicación.

Calculamos la ubicación actual usando el siguiente método.

```
private void ubicacionActual() {
   try {
     mMap.clear();
     gps = new GPSTracker(MapsActivity.this);
     // check si GPS habilitado
     if (gps.canGetLocation()) {
       latitude = gps.getLatitude(); //6.2324435; //
       longitude = gps.getLongitude(); //-75.5549465; //
       markerPoints.add(new LatLng(latitude, longitude));
       mMap.setMyLocationEnabled(true);
       mMap.animateCamera(CameraUpdateFactory.newLatLngZoom(new LatLng(latitude, longitude), 14.0f));
       MarkerOptions optionsUbicacion = new MarkerOptions().position(new LatLng(latitude, longitude)).title("Estas 
Aqui!")
            .snippet("Esta es tu Ubicacion Actual")
            .icon(BitmapDescriptorFactory.fromResource(R.drawable.medical));
       MarkerPosicionActual = mMap.addMarker(optionsUbicacion);
       Log.e("Response: ", "> " + "MarkerPosicionActual ID " + MarkerPosicionActual.getId());
       gps.stopUsingGPS();
     } else {
       // No puede obtener la locacion
       // GPS o Red No habilitadas
       // Pregunta al user si habilita GPS / RED en opciones
       gps.showSettingsAlert();
     }
   }
   catch(NullPointerException ex)
   {
     ex.printStackTrace();
   }
}
```
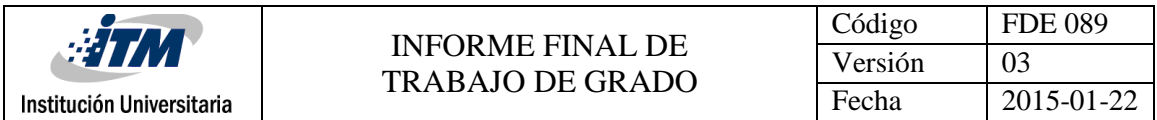

Nos apoyamos en la clase GPSTracker, ya que con esta clase se generaron menos errores al calcular la ubicación actual en el mapa. Esta clase se encarga de evaluar si están y habilitados el GPS o la red , para calcular la latitud y longitud de la posición actual, dado el caso que ningún servicio de ubicación esté habilitado , se mostrara en pantalla una alerta y se direccionará a las configuraciones , para poder activar dichos servicios (Androidhive)

Para conectarnos a la base de datos interna usamos la clase DatabaseHelper, que extiende de la clase SQLiteOpenHelper. Este método nos devuelve los datos de la tabla tbl\_eps contenidos en un List llamado eps

```
 //obteniendo datos de la tabla tbl_eps para popular el spinner
  public List<String> getAllEPS(){
   List<String> eps = new ArrayList<String>();
   // Select All Query
   String selectQuery = "SELECT * FROM " + TABLE_EPS;
   SQLiteDatabase db = this.getReadableDatabase();
   Cursor cursor = db.rawQuery(selectQuery, null);
   // looping through all rows and adding to list
   eps.add(" Seleccione ");
   if (cursor.moveToFirst()) {
      do {
        eps.add(cursor.getString(1));
      } while (cursor.moveToNext());
   }
   cursor.close();
   db.close();
   // retorna la lista eps con los datos obtenidos
   return eps;
 }
```
}

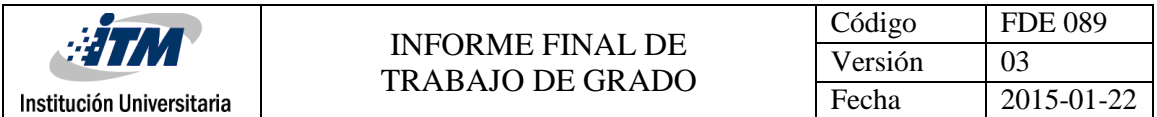

Recibimos los datos de la consulta anterior en un List llamado lables , para ser mostrados en el action bar. Así se ve el spinner en el action bar.

Consulta desde Tu Ubicacion Seleccione **ESTADIO DE LIMA** Seleccione ø m Estadio Atanasio u Girardot Medelln LA AMERICA **SURAMERI** Sisben  $\overline{\mathbf{u}}$ NITY LAURELES **ESTADIO** Sura MONICA LORENA Aver  $\overline{5}$ BOLIVARIANA rera Saludcoop ā p C. pie **SIMON BOLIVAR** D LAURELES Coomeva TELLANA

El método que veremos a continuación se ejecuta cuando damos click al botón CONSULTAR, y se encarga de mostrar los puntos de atención que pertenecen a la eps seleccionada. El método getPuntosDeAntencion() debe ejecutarse dentro de un runOnUiThread, ya que ese método se encarga de pintar todos los marcadores en el mapa y esto debe hacerse usando el hilo principal.

```
public void onMarcadoresButtonclick(View view) {
   final Button btn = (Button) findViewById(R.id.btn_Consul);
   ubicacionActual();
   mMap.getUiSettings().setScrollGesturesEnabled(false);
   mMap.getUiSettings().setZoomControlsEnabled(false);
   mMap.getUiSettings().setZoomGesturesEnabled(false);
  if (Pos > 0) {
btn.setEnabled(false);
     btn.setBackgroundColor(Color.RED);
     mMap.getUiSettings().setScrollGesturesEnabled(false);
      Animation animation = AnimationUtils.loadAnimation(
          getApplicationContext(), R.anim.rotate);
      imageview.setAlpha(100);
      imageview.startAnimation(animation);
```
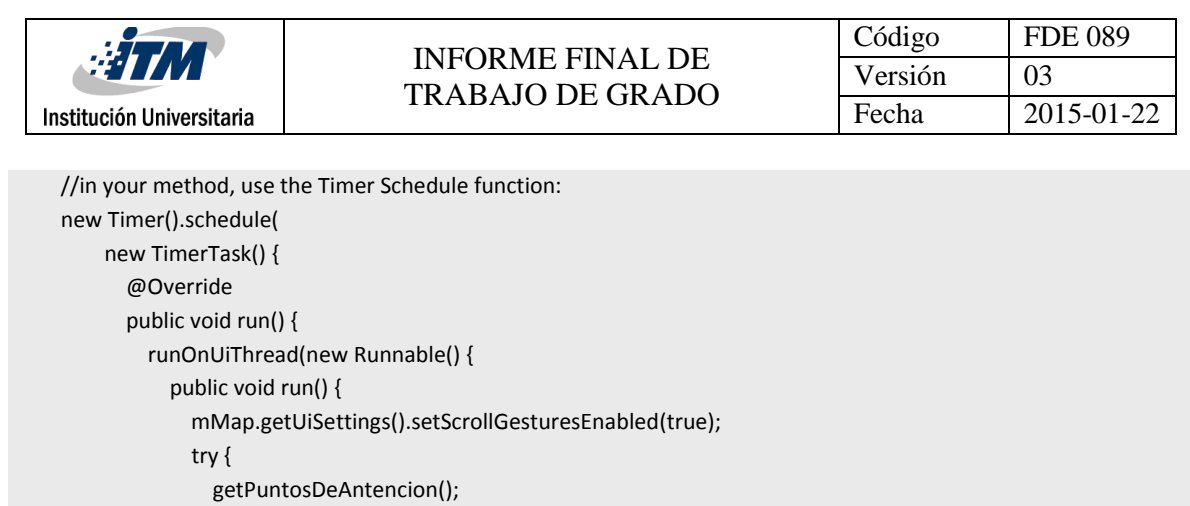

```
 } catch (InterruptedException e) {
                   e.printStackTrace();
 }
                 btn.setEnabled(true);
                 btn.setBackgroundColor(Color.BLUE);
                 mMap.getUiSettings().setZoomGesturesEnabled(true);
 }
            });
          }
         },
         5000
    );
   }
}
```
 } catch (ExecutionException e) { e.printStackTrace();

El método que a continuación explicaremos, se encarga de pintar los marcadores en el mapa, de acuerdo a la EPS que se seleccione en el spinner.

```
public void getPuntosDeAntencion() throws ExecutionException, InterruptedException {
   DatabaseHelper TRG = new DatabaseHelper(this, "TRG", null, 1);
  SQLiteDatabase bd = TRG.getWritableDatabase();
   String selectQuery = "SELECT tbl_clinica.Codigo_CLI, tbl_clinica.Nombre_CLI, " + 
       "tbl_clinica.Direccion_CLI, tbl_clinica.TEL_CLI, " +
       "tbl_clinica.Latitud_cli, tbl_clinica.Longitud_cli " +
       "FROM tbl_eps, tbl_eps_cli, tbl_clinica " +
      "WHERE tbl_clinica.Codigo_Cli = tbl_eps_cli.Cod_Cli " +
      "AND tbl_eps_cli.Cod_EPS = tbl_eps.id_eps " +
       "AND tbl_eps.id_eps = " + IDEPS;
   Cursor cursor = bd.rawQuery(selectQuery, null);
   if (cursor.getCount() > 0) {
```

```
 while (cursor.moveToNext()) {
```

```
Código FDE 089
                                      INFORME FINAL DE 
                                                                                  Versión 03
                                     TRABAJO DE GRADO
 Institución Universitaria
                                                                                 Fecha 2015-01-22
     Clinicas objClinica = new Clinicas();
     objClinica.setId(cursor.getString(0));
     objClinica.setName(cursor.getString(1));
     objClinica.setDir(cursor.getString(2));
     objClinica.setTel(cursor.getString(3));
     objClinica.setLat(cursor.getString(4));
     objClinica.setLgn(cursor.getString(5));
     MarkerOptions options = new MarkerOptions()
          .title(objClinica.getName())
          .position(new LatLng(Double.parseDouble(objClinica.getLat()),
              Double.parseDouble((objClinica.getLgn()))))
          .icon(BitmapDescriptorFactory.fromResource(R.drawable.doctors));
     MarkerClinicas = mMap.addMarker(options);
     mMap.setOnInfoWindowClickListener(this);
      Lista.put(MarkerClinicas.getId(), objClinica);
     mMap.setInfoWindowAdapter(new BalloonAdapter(getLayoutInflater(), Lista, this));
     Log.e("Response: ", "> " + " Hashmap : " + MarkerClinicas.getId() + " - ObjetoClinicas : " + objClinica.getName() + " 
" + objClinica.getDir());
   }
   cursor.close();
   bd.close();
 }
```
buscarCentroMasCercano(MarkerClinicas);

}

Este método es muy particular, ya que por cada marcador que agreguemos al mapa, agregaremos el id del marcador y el objeto de la clase Clinica en un Hasmap, y se envía a la clase BallonAdapter, con el fin de poder enlazar cada marcador con su información, para poder mostrar toda esa información en el infowindow() más adelante.

#### mMap.setInfoWindowAdapter(new BalloonAdapter(getLayoutInflater(), Lista, this));

#### **buscarCentroMasCercano()**

Este método se encarga de calcular usando unas fórmulas matemáticas, cual es el centro de atención más cercano a la ubicación actual, usando como parámetros las latitudes y longitudes de la ubicación actual y los marcadores de los puntos de atención en el mapa.

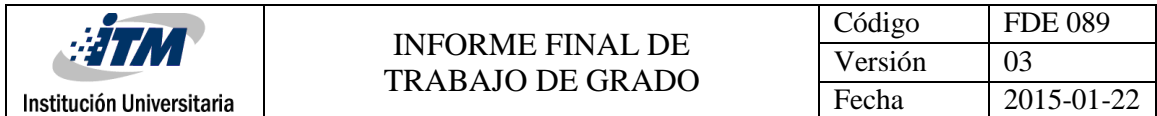

Para calcular el centro más cercano usamos las siguientes funciones, las cuales requieren como parámetros las latitudes y longitudes para calcular la distancia más corta entre puntos:

```
private double distance(double lat1, double lon1, double lat2, double lon2) {
   double theta = lon1 - lon2;
   double dist = Math.sin(deg2rad(lat1)) * Math.sin(deg2rad(lat2)) +
       Math.cos(deg2rad(lat1)) * Math.cos(deg2rad(lat2)) * Math.cos(deg2rad(theta));
   dist = Math.acos(dist);
   dist = rad2deg(dist);
  dist = dist * 60 * 1.1515;
   dist = dist * 1.609344;
   return (dist);
}
private double deg2rad(double deg) {
   return (deg * Math.PI / 180.0);
}
private double rad2deg(double rad) {
   return (rad * 180 / Math.PI);
}
```
Dentro de este método podemos notar un List llamado markerPoints, en este componente agregamos la latitud y longitud de la ubicación actual y del punto de atención más cercano (origin, dest), para luego trazar la ruta en el mapa.

```
markerPoints.add(new LatLng(Double.parseDouble(latc), Double.parseDouble(lgnc)));
if (markerPoints.size() >= 2) {
   LatLng origin = markerPoints.get(0);
   LatLng dest = markerPoints.get(1);
   // Getting URL to the Google Directions API
   String url = getDirectionsUrl(origin, dest);
   DownloadTask downloadTask = new DownloadTask();
   // Start downloading json data from Google Directions API
   downloadTask.execute(url);
```
}

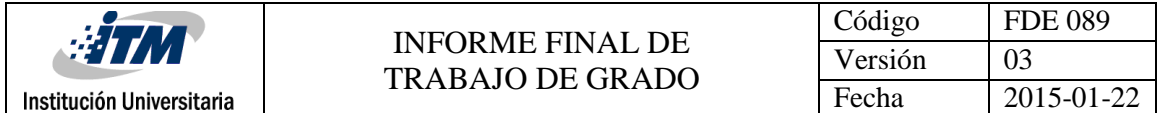

Para trazar la ruta usamos la clase DownloadTask, y los métodos getDirectionsUrl() y

downloadUrl(), que veremos a continuacion.

### **getDirectionsUrl()**

Este método se encarga de construir los parámetros al web service de google, con los parámetros

de entrada y salida para pintar la ruta. (WordPress)

```
private String getDirectionsUrl(LatLng origin,LatLng dest){
   // Origin of route
   String str_origin = "origin="+origin.latitude+","+origin.longitude;
   // Destination of route
   String str_dest = "destination="+dest.latitude+","+dest.longitude;
   // Sensor enabled
   String sensor = "sensor=false";
   // Waypoints
   String waypoints = "";
   for(int i=2;i<markerPoints.size();i++){
    LatLng point = (LatLng) markerPoints.get(i);
    if(i==2) waypoints = "waypoints=";
     waypoints += point.latitude + "," + point.longitude + "|";
   }
   // Building the parameters to the web service
   String parameters = str_origin+"&"+str_dest+"&"+sensor+"&"+waypoints;
   // Output format
   String output = "json";
   // Building the url to the web service
   String url = "https://maps.googleapis.com/maps/api/directions/"+output+"?"+parameters;
   return url;
}
```
# **downloadUrl()**

Método que se encarga de descargar los datos de JSON de la url creada. (WordPress)

```
private String downloadUrl(String strUrl) throws IOException {
   String data = "";
   InputStream iStream = null;
   HttpURLConnection urlConnection = null;
   try{
     URL url = new URL(strUrl);
     // Creating an http connection to communicate with url
     urlConnection = (HttpURLConnection) url.openConnection();
     // Connecting to url
     urlConnection.connect();
     // Reading data from url
     iStream = urlConnection.getInputStream();
     BufferedReader br = new BufferedReader(new InputStreamReader(iStream));
     StringBuffer sb = new StringBuffer();
```
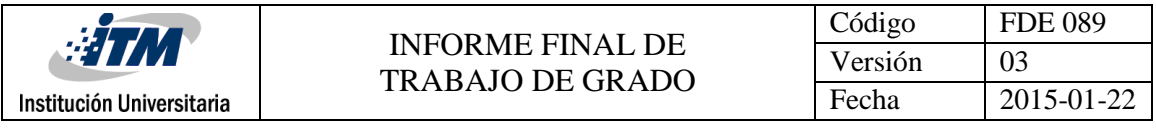

```
 String line = "";
  while( ( line = br.readLine()) != null}
      sb.append(line);
   }
   data = sb.toString();
   br.close();
 }catch(Exception e){
   Log.d("Exception while downloading url", e.toString());
 }finally{
   iStream.close();
   urlConnection.disconnect();
 }
 return data;
```
#### **Clase DownloadTask**

}

 } }

Clase privada que obtiene datos de URL aprobadas. (WordPress)

```
 // Downloading data in non-ui thread
 @Override
 protected String doInBackground(String... url) {
   // For storing data from web service
   String data = "";
   try{
     // Fetching the data from web service
     data = downloadUrl(url[0]);
   }catch(Exception e){
     Log.d("Background Task", e.toString());
   }
   return data;
 }
 @Override
 protected void onPostExecute(String result) {
   super.onPostExecute(result);
   ParserTask parserTask = new ParserTask();
   // Invokes the thread for parsing the JSON data
   parserTask.execute(result);
   if (pDialog.isShowing()) {
     pDialog.setMessage("Ruta Calculada ...");
     pDialog.dismiss();
   }
```
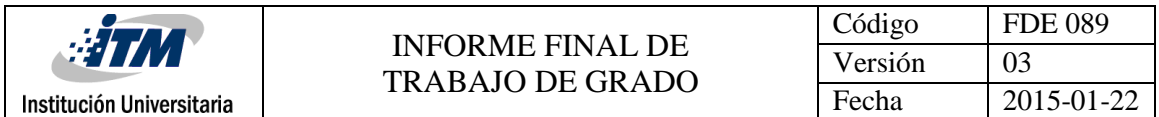

**ParserTask:** Clase para analizar los sitios de Google en formato JSON, extiende la clase AsyncTask, para realizar las peticiones de datos al usando JSON sin ocupar el hilo principal.

**DirectionsJSONParser:** Esta clase recibe un JSONObject y devuelve una lista de listas con latitud y longitud. (WordPress)

**Método decodePoly:** Método para decodificar polyline. (Sambells., 2014)

**BallonAdapter:** Anteriormente mencionamos que esta clase recibe un List con el id del marcador y el objeto de la clase Clínica, pues bien, aquí haremos uso de esos parámetros.

```
public BalloonAdapter(LayoutInflater inflater, HashMap data, Context context) {
   this.inflater = inflater;
   this.data = data;
   this.mcontext = context;
}
```
Aquí recibimos el List Lista, como otro list llamado data. Accedemos a los datos del List data de la siguiente manera:

textViewTelefono = (TextView) v.findViewById(R.id.textTelefono); textViewTelefono.setText(data.get(marker.getId()).getTel());

Obsérvese que para obtener los datos del List se usa la propiedad .get, la cual me permite obtener el id del marcador usando la propiedad marker.getId(), y para obtener la información asociada a ese marcador usamos .getTel() para obtener el teléfono del centro de atención asociado al marcador que tiene el ID que obtuvimos

En la clase BallonAdapter, es donde obtenemos el nuero de personas en espera del marcador seleccionado, por lo cual ejecutamos la clase que obtiene esos datos de la siguiente forma:

```
try {
   new GetPersonasEnEspera().execute().get();
} catch (InterruptedException e) {
   e.printStackTrace();
} catch (ExecutionException e) {
```
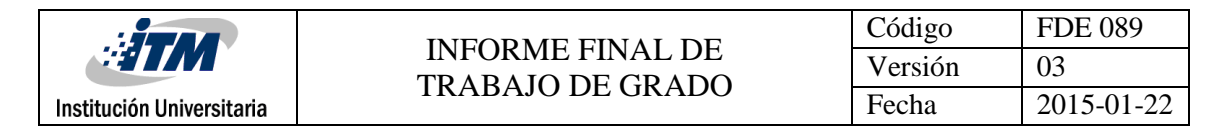

e.printStackTrace();

}

A continuación mostraremos el código para la clase **GetPersonasEnEspera**:

La clase **GetPersonasEnEspera** extiende **AsyncTask**, así que solo nos centraremos el método

**doInBackground**()

#### @Override

```
protected Void doInBackground(String... arg) {
   List<NameValuePair> params = new ArrayList<NameValuePair>();
   params.add(new BasicNameValuePair("id_cl", IDLC));
   ServiceHandler jsonParserINFO = new ServiceHandler();
   String jsonINFO = jsonParserINFO.makeServiceCall(URL_COLA_ESPERA,ServiceHandler.POST, params);
   if (jsonINFO != null) {
     try {
       JSONObject jsonObj = new JSONObject(jsonINFO);
       if (jsonObj != null) {
         JSONArray cola = jsonObj.getJSONArray("cola");
        for (int i = 0; i < cola.length(); i++) {
            //JSONObject object1 = jsonArray.getJSONObject(i);
            JSONObject colaObj = (cola).getJSONObject(i);
            encola = colaObj.getString("strPers_Cola");
         }
       }
     } catch (JSONException e) {
       e.printStackTrace();
     }
  } else {
     Log.e("JSON Data", "No se recibieron datos del servidor!");
  }
   return null;
```
}

Para recuperar los datos de espera del centro de atención escogido, usamos JSON para acceder a

los datos alojados en la tabla MYSQL tbl\_cola\_espera

La url a la que accedemos a través de JSON es :

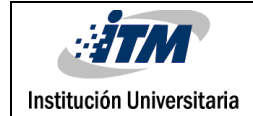

URL\_COLA\_ESPERA =

"http://androidlearning.esy.es/TrabajoDeGrado1/TrabajoDeGrado/Mobile/get\_cola\_espera\_alter.php";

Que espera como parámetro el id del centro de atención, el cual estamos enviando apoyándonos

en la clase ServiceHandler, de la siguiente forma:

List<NameValuePair> params = new ArrayList<NameValuePair>(); params.add(new BasicNameValuePair("id\_cl", IDLC));

ServiceHandler jsonParserINFO = new ServiceHandler(); String jsonINFO = jsonParserINFO.makeServiceCall(URL\_COLA\_ESPERA,ServiceHandler.POST, params);

Los datos enviados desde JSON se reciben en el código PHP de la siguiente forma:

#### function getInfoColaEspera() {

if (isset(\$\_POST["id\_cl"])) {

// response array for json

\$response = array();

 $$id$  cl =  $$$  POST["id cl"];

\$response["cola"] = array();

Ejecutamos ej query con el parámetro recibido:

```
 $query = "SELECT tbl_clinica.Codigo_CLI, tbl_clinica.Nombre_CLI, tbl_cola_espera.strPers_Cola
```
FROM tbl\_clinica, tbl\_cola\_espera

WHERE tbl\_cola\_espera.Cod\_CliCola = tbl\_clinica.Codigo\_Cli

AND tbl\_clinica.Codigo\_Cli = ".\$id\_cl."";

#### Agregamos el resultado del query en el array para convertirlo en format JSON

#### $$tmp = array()$ ;

\$tmp["Codigo\_CLI"] = \$row["Codigo\_CLI"];

\$tmp["Nombre\_CLI"] = \$row["Nombre\_CLI"];

\$tmp["strPers\_Cola"] = \$row["strPers\_Cola"];

// push category to final json array

array\_push(\$response["cola"], \$tmp);

```
 echo json_encode($response);
```
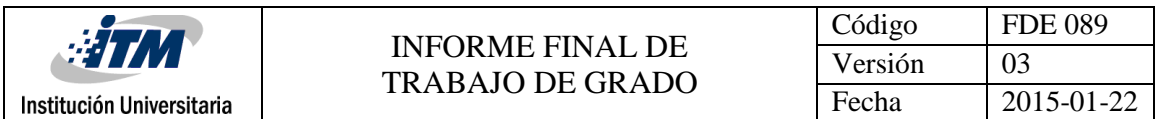

Los datos de la consulta se representan de la siguiente forma en el infowindow de la clase BallonAdapter.

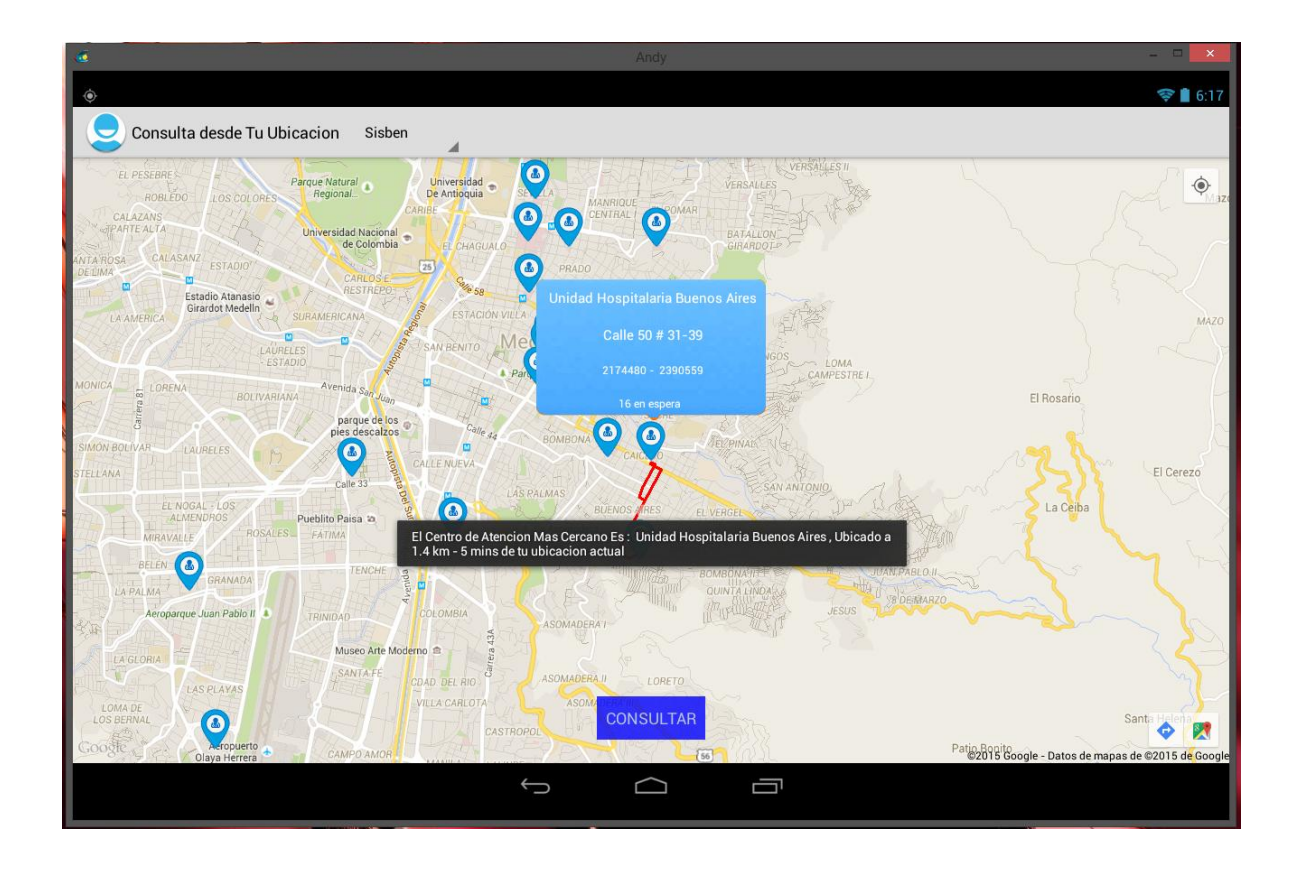

En el evento **onInfoWindowClick**, es donde el aplicativo pregunta si desea reservar el turno en el centro de atención seleccionado.

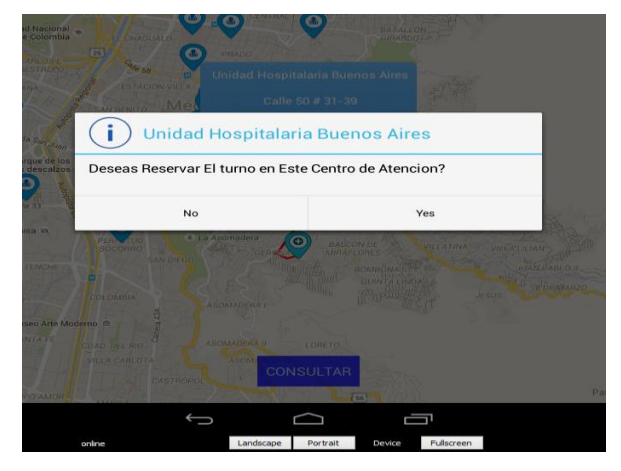

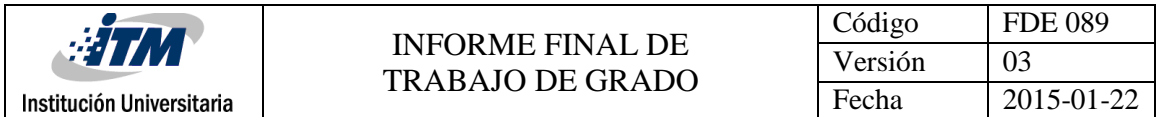

Cuando el usuario reserva el turno en el centro de atención seleccionado, se requiere enviar los datos personales a la base de datos MYSQL para reservar el turno, el código para ejecutar tal acción es el siguiente. (Go4Expert, 2015)

@Override protected Void doInBackground(String... arg) {

 db = new DatabaseHelper(getApplicationContext()); List<String> user = db.getUsers(); String Doc = user.get(0); String Nom = user.get(1); String CL = cl;

 List<NameValuePair> params = new ArrayList<NameValuePair>(); params.add(new BasicNameValuePair("CL", CL)); params.add(new BasicNameValuePair("Doc", Doc)); params.add(new BasicNameValuePair("Nom", Nom));

 ServiceHandler jsonParserDatos = new ServiceHandler(); String jsonDatos = jsonParserDatos.makeServiceCall(URL\_ENVIAR\_DATOS,ServiceHandler.POST, params);

Si el usuario va a reservar el turno sin antes haber registrado sus datos personales, el sistema mostrara una alerta e indicara que debe registrarlos antes de proceder, a continuación se mostrara en pantalla el formulario para ingresar dichos datos.

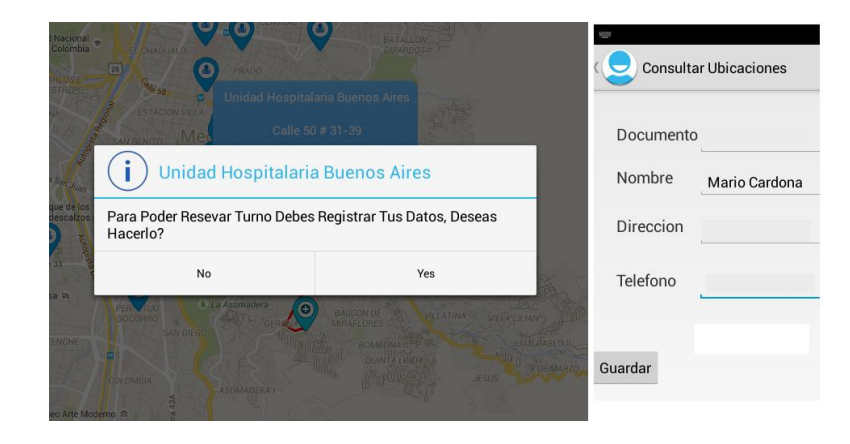

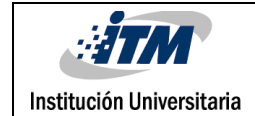

#### **Diagrama de clases**

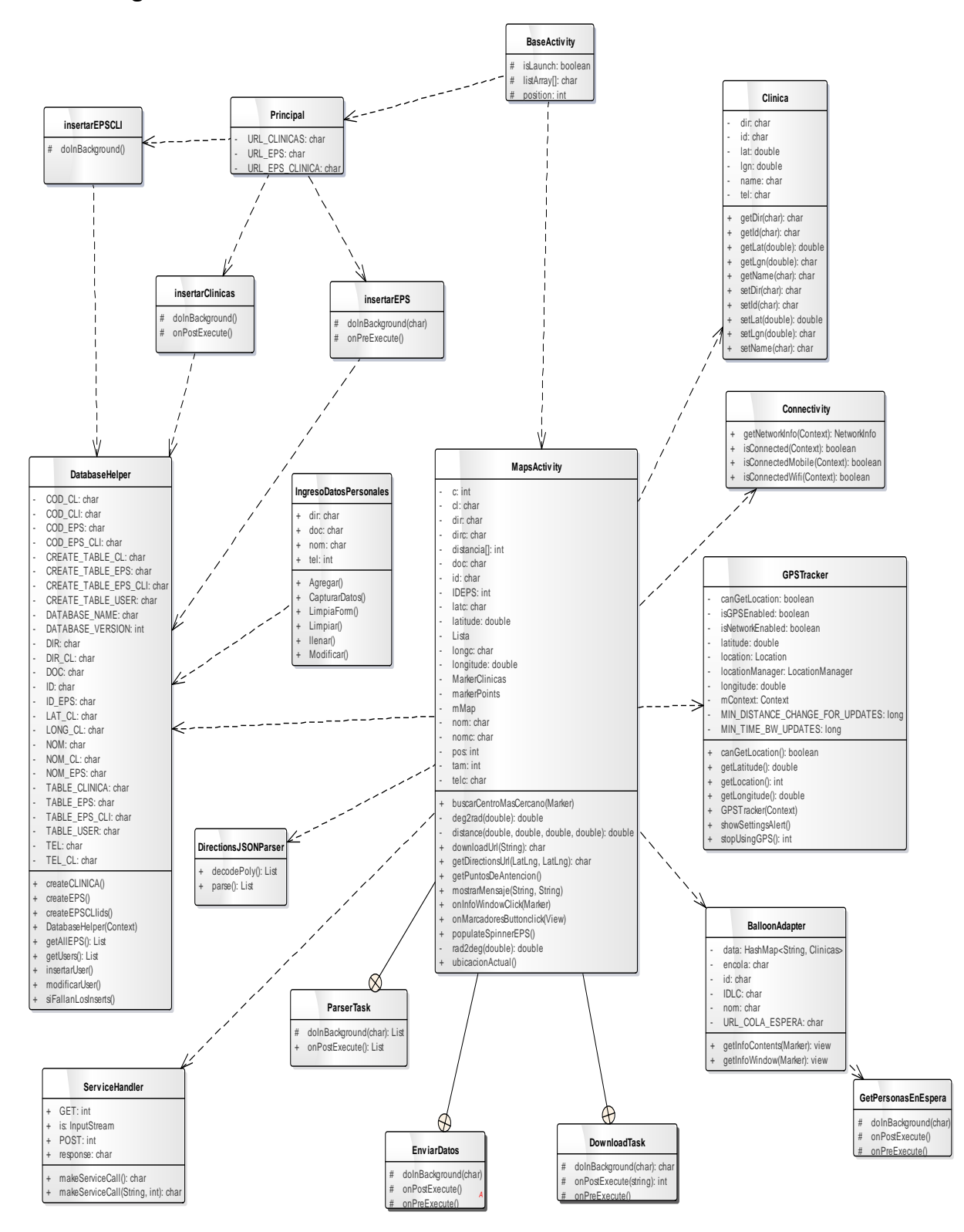

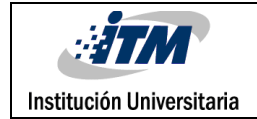

# **APENDICE C**

#### <span id="page-40-0"></span>**INFORMACION**

**QUEMADURAS** (Gutierrez & Gomez, 2009)

Lesión que produce herida de los tejidos blandos, originada por agentes externos de tipo: físicos, químicos y eléctricos.

Tipos de quemaduras

#### **QUEMADURAS 1 GRADO**

**QUEMADURAS 2 GRADO**

**QUEMADURAS 3 GRADO**

#### **QUEMADURAS ELECTRICAS**

#### **Primer grado**

Compromete la capa superficial de la piel (epidermis), son muy dolorosas. Pueden producirse por agua caliente, sol, pañalitis etc.

#### **Signos:**

Enrojecimiento (Eritema)

Dolor

Edema

#### **Tratamiento:**

Irrigación de la zona con agua aprx 15 min hasta 1/2 hora, entre más tiempo se haga, mejor es la recuperación.

#### **Segundo grado**

Hay compromiso de la primera (epidermis) y segunda (dermis) capa de la piel

#### **Signos**

Enrojecimiento de la piel

Dolor

Flictenas

Edema

#### **Tratamiento:**

A nivel pre hospitalario, las flictenas nunca pueden ser drenadas por el aumento de la posibilidad de infección.

#### **Tercer grado**

Comprometen epidermis, dermis e hipodermis (1, 2 y 3 capa de la piel)

El paciente no siente dolor porque hay compromiso de las terminales nerviosas.

Hay destrucción extensa de la piel.

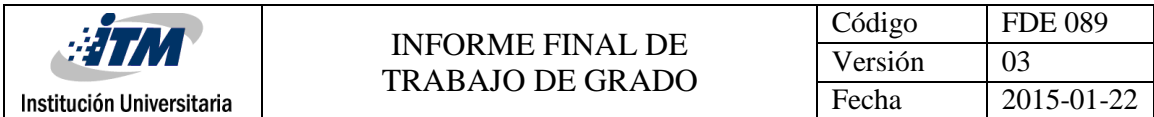

Si el paciente tiene fragmentos de ropa adheridos a las quemaduras, solo debe ser retirados de manera quirúrgica.

### **Signos:**

Edema Superficie seca Piel negra, blanca, marrón o amarilla Necrosis Inflamación Sobreinfección **Tratamiento**:

El tratamiento específico de una quemadura de tercer grado de espesor total será determinado por el médico

#### **Quemaduras Eléctricas**

Quemaduras causadas por la corriente eléctrica, tanto alterna (AC) como continua. El daño depende del voltaje que se reciba

#### **Tratamiento:**

Como el paciente está cargado de energía, se retira la fuente de energía con un objeto que no conduzca corriente eléctrica.

Se debe contar con equipo aislante: botas, guantes, periódico, etc.

### **HERIDAS**

Una herida es una lesión que se produce en el cuerpo. Puede ser producida por múltiples razones, aunque generalmente es debido a golpes o desgarros en la piel.

### **CLASIFICACION DE LAS HERIDAS**

**Heridas abiertas:** En este tipo de heridas se observa la separación de los tejidos blandos. Son las más susceptibles a la contaminación.

**Heridas cerradas:** Son aquellas en las que no se observa la separación de los tejidos, generalmente son producidas por golpes; la hemorragia se acumula debajo de la piel (hematoma), en cavidades o en viseras. Deben tratarse rápidamente porque pueden comprometer la función de un órgano o la circulación sanguínea.

**Heridas simples:** Son heridas que afectan la piel, sin ocasionar daño en órganos importantes . Ejemplo: Arañazo o cortaduras superficiales.

**Heridas complicadas:** Son heridas extensas y profundas con hemorragia abundante; generalmente hay lesiones en músculos, tendones, nervios, vasos sanguíneos, órganos internos y puede o no presentarse perforación visceral.

#### **TIPOS DE HERIDAS** (internacional, 2000)

#### **Cortantes o incisas:**

Son producidas por objetos afilados (cuchillos, vidrios, latas). Son lineales y limpias.

#### **Tratamiento**

Riego de solución salina a chorro, limpieza del centro a la periferia con apósitos, levar al servicio de urgencias con oclusión para posterior sutura.

Cuando hay una herida facial, se debe buscar un sitio adecuado de atención por cirujano plástico.

#### **Avulsivas**

Se caracterizan por tener desgarro, no son lineales, se encuentran sucias, presenta mucho sangrado.

#### **Tratamiento**

Limpieza de herida con solución salina a chorro, limpieza con apósito y solución salina o antiséptico si se tiene, poner medicamento dependiendo de las condiciones del paciente y de la cercanía al servicio de urgencias.

#### **Laceración o Abrasión**

Generalmente afectan sólo la epidermis, y se producen por fricción.

Son muy susceptibles a infección, por eso se debe hacer una buena asepsia.

#### **Tratamiento**

Limpieza de herida con solución salina y apósito

Cubrir con apósitos hasta llegar al centro de atención.

#### **Por arma de fuego**

Dependiendo de la trayectoria de la bala, la herida tiene un orifico de entrada o entrada y salida Orificio de entrada: Es más pequeño, tiene quemadura, contiene pólvora, es más sucio y es más redondo.

Orificio de salida: Es grande, limpio, estrellado.

#### **Tratamiento**

Detener hemorragia del paciente.

#### **Punzante**

Puede producirse por tijeras, machetes, cuchillos etc.

#### **Tratamiento**

**NUNCA** retirar el objeto punzante si se encuentra introducido en el paciente, debe crearse una sujeción entre el objeto y el cuerpo de la persona hasta entregarlo al servicio de urgencias. Si es objeto es retirado el daño sería aún mayor.

Antes de cirugía se toma RX para mirar compromiso de órganos.

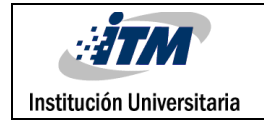

#### **Amputación**

Es el corte y separación de una extremidad del cuerpo mediante traumatismo.

#### **Tratamiento**

La parte expuesta deber ser introducida en bolsa, y posteriormente en otra bolsa que contenga hielo, es importante poner aserrín debajo de la bolsa con hielo para mayor conservación. La extremidad no puede ser introducida directamente en hielo ya que el cambio brusco de temperatura no es aconsejable.

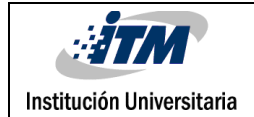

## **APENDICE D**

# <span id="page-44-0"></span>**TEST MIOPIA, ASTIGMATISMO E HIPERMETROPIA**

#### **Que es la miopía?** (MedLinePlus, 2014)

La miopía es un tipo de error de refracción común en que los objetos cercanos se ven con claridad pero los objetos lejanos se ven borrosos.

#### **¿Cómo se desarrolla la miopía?**

La miopía ocurre en ojos que enfocan las imágenes delante de la retina en lugar de hacerlo sobre la retina. Esto puede resultar en una visión borrosa. Ocurre cuando el globo ocular es demasiado largo y evita que la luz que viene entrando se enfoque directamente sobre la retina. También puede ocurrir cuando la córnea o el cristalino tienen forma anormal.

#### **Algunos de los signos y síntomas de la miopía incluyen:**

- Dolores de cabeza
- Fatiga visual
- Entrecerrar los ojos para ver
- Dificultad para ver objetos lejanos, como señales en la autopista

### **Que es Hipermetropía?** (MedLinePlus, MedLinePlus, 2014)

Es la mayor dificultad para ver objetos cercanos que objetos distantes.

#### **Causas**

La hipermetropía es el resultado de la imagen visual que se enfoca por detrás de la [retina,](http://www.nlm.nih.gov/medlineplus/spanish/ency/article/002291.htm) en lugar de ser directamente sobre ésta. Puede ser causada por el hecho de que el globo ocular es demasiado pequeño o que el poder de enfoque es demasiado débil.

#### **Síntomas**

- [Dolor ocular](http://www.nlm.nih.gov/medlineplus/spanish/ency/article/003032.htm)
- [Visión borrosa](http://www.nlm.nih.gov/medlineplus/spanish/ency/article/003029.htm) al ver objetos cercanos
- Ojos bizcos o cruzados (estrabismo) en algunos niños
- Fatiga ocular
- Dolor de cabeza al leer

**Que es Astigmatismo?** (MedLinePlus, MedLinePlus informacion para la salud)

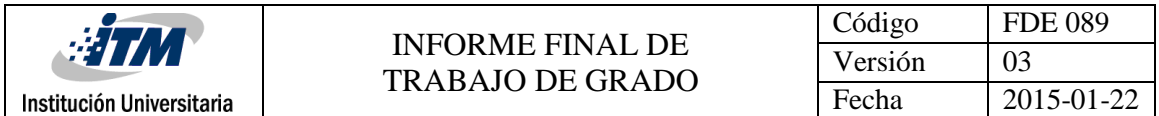

Es un tipo de error de refracción del ojo. Los errores de refracción provocan visión borrosa y son la razón más común por la cual una persona consulta con un oftalmólogo.

#### **Causas**

La causa del astigmatismo se desconoce. Normalmente está presente desde el nacimiento. Con frecuencia, el astigmatismo ocurre junto con miopía o hipermetropía.

#### **Síntomas**

El astigmatismo dificulta la visualización de detalles sutiles, ya sea de cerca o a distancia.

#### **Test bicromático. Detección de miopía e hipermetropía**

#### **¿Cómo detectar defectos de refracción mediante los colores?**

La retina del ojo actúa como un prisma de refracción de la luz que dispersa los colores de la luz blanca, al cambiar la dirección de sus rayos, como ocurre con el arco iris. Este fenómeno se conoce como aberración cromática y se puede utilizar para diagnosticar los defectos de refracción más comunes, como la miopía y la hipermetropía

Cuando el ojo es miope, el punto focal queda por delante de la retina. En este caso, los dos puntos focales, rojo y verde, quedan por delante de la retina. Pero, como hemos comentado, entre ellos, el verde queda por delante del rojo. Como la retina está por detrás de ambos, el enfoque rojo queda más cerca de la retina que el verde y, en consecuencia, la persona distingue mejor las imágenes sobre el fondo rojo.

Cuando el ojo es hipermétrope, ambos focos, rojo y verde, están por detrás de la retina. Pero, nuevamente, como el punto rojo siempre está por detrás del verde, estando el verde por delante del rojo, quedará más cerca de la retina y la persona, verá mejor sobre un fondo verde.

#### **Instrucciones para realizar el test bicromático**

- 1. Sitúese a unos 3 metros de la pantalla.
- 2. La prueba se realizará monocularmente, primero la realizaremos para un ojo y después para el otro, tapando siempre el ojo no examinado
- 3. Si usted utiliza compensación óptica (gafas o lentillas) para visión lejana, debe utilizarlas.
- 4. Tiene que percibir sobre qué fondo ve más nítidas las letras

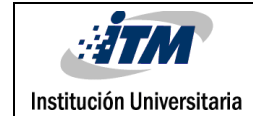

#### **Resultados del test bicromático**

- 1. Si ve igual de definidas las letras sobre los dos fondos, en principio, su vista está bien compensada. Si no utiliza gafas y las ve igual de nítidas, es de suponer que no necesita corrección visual. Si utiliza gafas y, con ellas, las ve igual de nítidas, es de suponer que están bien graduadas.
- 2. Si ve más nítidas las figuras sobre fondo rojo, teóricamente le falta compensación con lente negativa, o sea, puede padecer miopía. En caso de que ya llevase graduación para corregirla, le faltaría miopía. Si es hipermétrope estaría hipercompensado.
- 3. Si ve más nítidas las figuras sobre fondo verde, teóricamente le falta compensación con lente positiva, o sea que puede padecer hipermetropía. En caso de que ya llevase graduación para corregirla, le faltaría hipermetropía. Si es miope estaría hipercompensado.

En cualquiera de los dos últimos casos, sería necesario que visitase a su optometrista para que le pueda confirmar el diagnóstico y la graduación necesarias.

### **Test del círculo horario. Detección del astigmatismo (Omada, Admira Vision)**

El astigmatismo está presente en un porcentaje muy alto de la población. El astigmatismo puede ser debido a varias causas, la más frecuente es que la córnea no es una esfera con un único radio de curvatura, sino que tiene varios. Ello provoca visión distorsionada a todas las distancias

Este test nos da una orientación sobre si el paciente tiene astigmatismo y sobre el eje del mismo.

#### **Instrucciones para la realización del test del círculo horario**

- 1. Sitúese a un metro de la pantalla, aproximadamente.
- 2. La prueba se realizará monocularmente, primero la realizaremos para un ojo y después para el otro, tapando siempre el ojo no examinado.
- 3. Si usted utiliza compensación óptica (gafas o lentillas) para visión lejana, debe ponérselas.
- 4. Tiene que observar la figura y determinar si ve alguna línea más nítida o definida que las demás

#### **Resultados del test del círculo horario**

- 1. Si ve todas las líneas igual de definidas, es de suponer que no padece astigmatismo o que está bien compensado con la corrección óptica.
- 2. Si ve alguna línea mejor definida que las demás, es de suponer que padece astigmatismo o que no lo tiene bien compensado con la corrección óptica. Cuanto mayor sea el grado del astigmatismo, peor se ve el resto de líneas. En este caso, conviene visitar al especialista para confirmar el diagnóstico y la graduación necesaria.

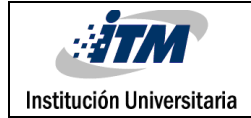

# **APENDICE E**

#### <span id="page-47-0"></span>**Manual De Usuario**

#### **Presentación**

La aplicación ofrece a los usuarios del régimen de salud subsidiado (Sisben) una nueva alternativa para poder realizar consultas sobre la ubicación de los centros de atención a donde pueden dirigirse en caso de una urgencia médica y les permitirá realizar la reserva del turno en el servicio de urgencias seleccionado, antes de llegar al mismo. Adicionalmente, la aplicación les permitirá realizar un test para identificar si el usuario padece algún tipo de problema visual (Miopía, astigmatismo, hipermetropía) y ofrecerá algunos tips sobre las conductas a seguir ante urgencias comunes como heridas o quemaduras.

#### **Requisitos de Operatividad**

Para tener una operatividad óptima del sistema, teniendo en cuenta las innovaciones tecnológicas, se debe cumplir con unos requisitos mínimos, por lo que los equipos desde los cuales se desee operar la aplicación, deben cumplir con las siguientes especificaciones:

Sistema operativo Android versión 4.2 o superior.

Procesador dual core superior a 1Ghz

Memoria Ram de 1gb

Para un correcto funcionamiento de la aplicación se debe tener una conexión a internet o red de datos, tanto al momento de la instalación, como para poder realizar las consultas.

#### **Instalación**

Teniendo el archivo .apk en el dispositivo móvil, procedemos a realizar al instalación de la siguiente manera:

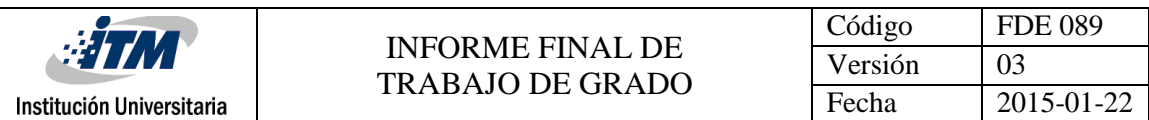

Ubique el archivo y haga doble clic en el mismo.

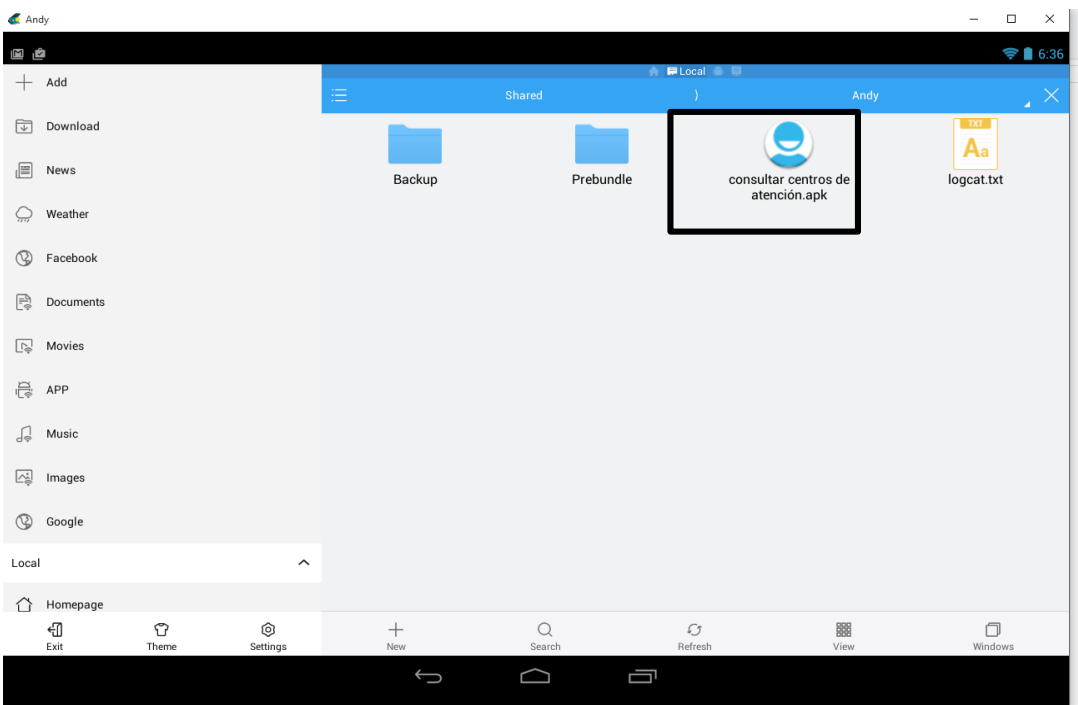

 Aparecerá un cuadro de dialogo confirmando si desea instalar la aplicación, de clic en "Install".

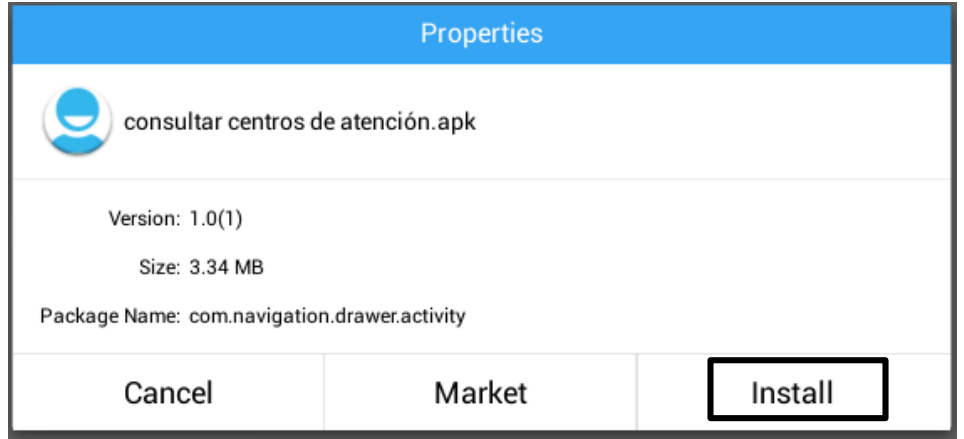

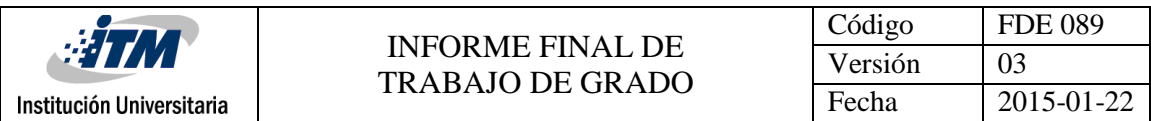

 La instalación del aplicativo puede fallar si el dispositivo móvil tiene bloqueada la opción "instalar aplicaciones de fuentes desconocidos"

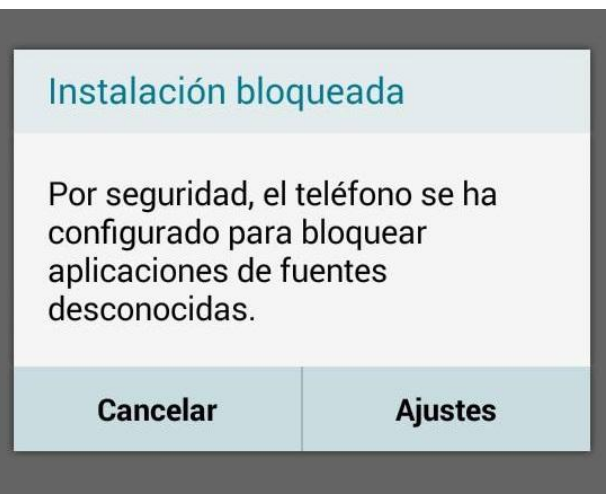

Para corregir esto, se debe ir a "Administración de Dispositivo", y habilitar dicha opción.

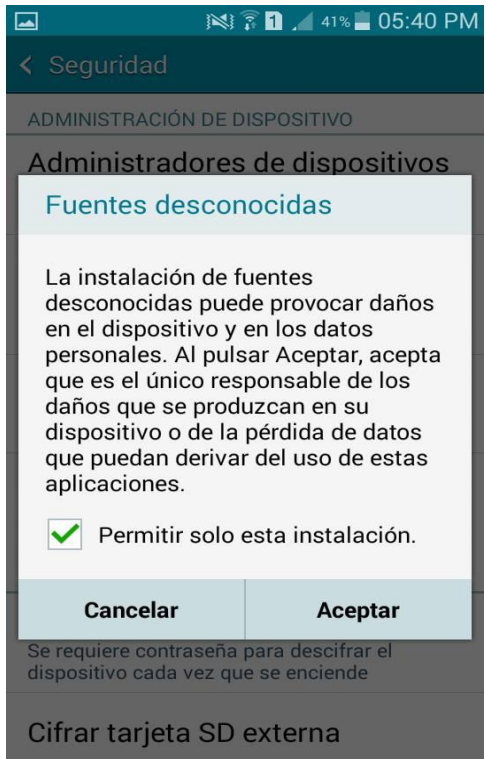

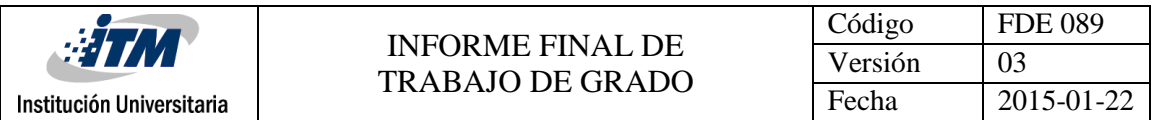

 A continuación aparecerá en pantalla otro cuadro de dialogo donde se muestra los permisos que requiere la aplicación, de clic en "Install".

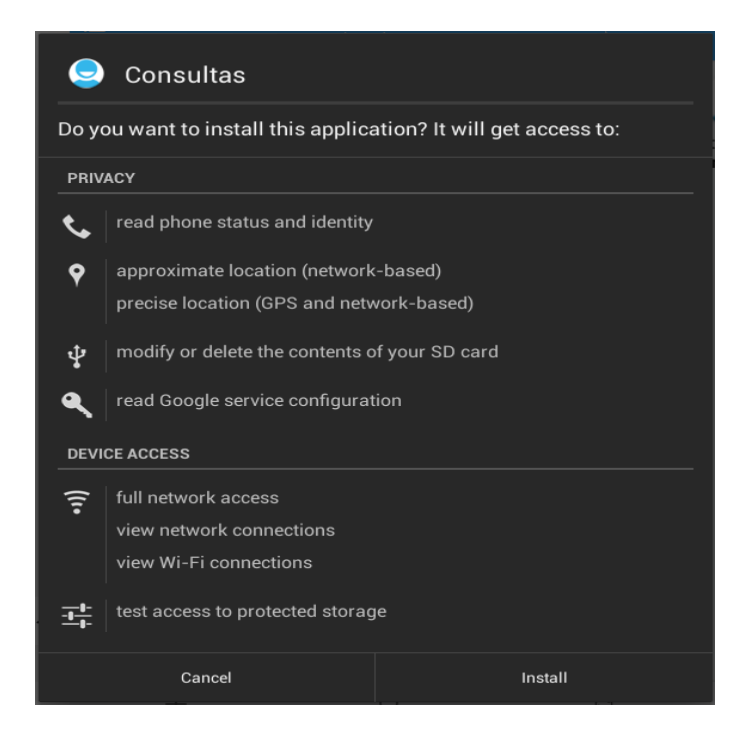

 Esta instalación puede tomar algunos segundos, al finalizar la instalación usted podrá abrir la aplicación dando clic en "open".

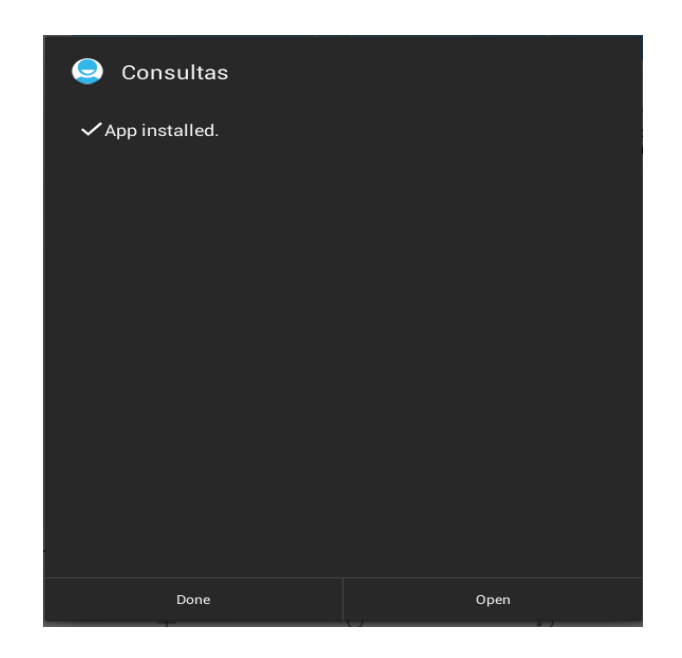

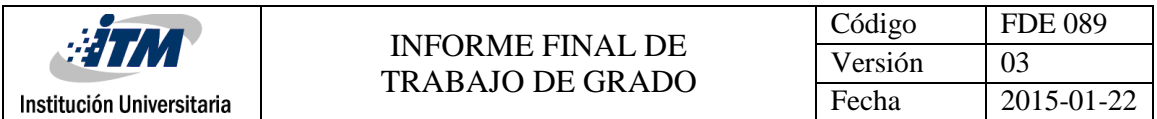

A continuación se explicará paso a paso como navegar por la aplicación, y utilizar sus diferentes funcionalidades.

Ubique el icono de la aplicación, y de clic en él.

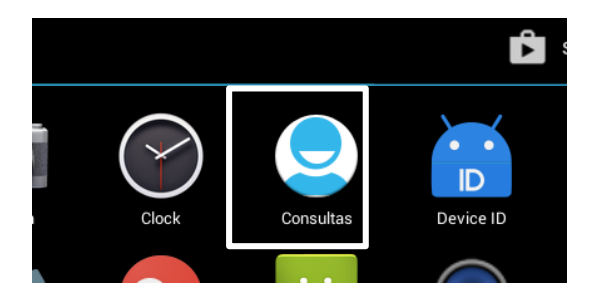

 Esto sincronizará la base de datos del dispositivo, y dejará la aplicación lista para usarse.

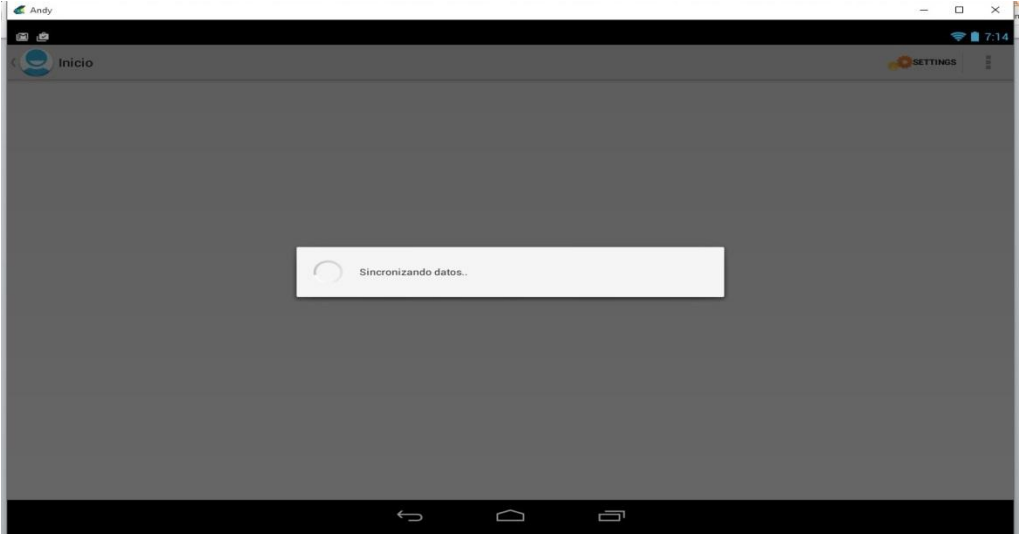

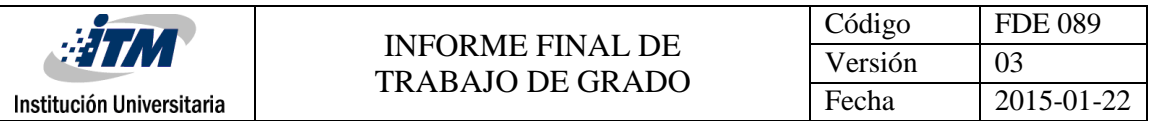

 En la parte superior izquierda encontrará el menú de opciones. A continuación se explicará cada una de ellas.

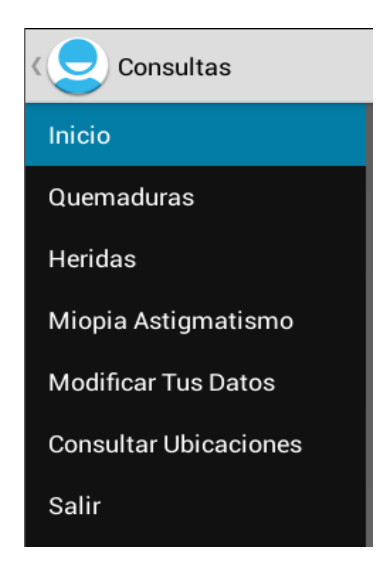

 Quemaduras: Al dar clic en esta opción se podrá encontrar información sobre los diferentes tipos de quemaduras y la conducta que se debe tener frente a ellas.

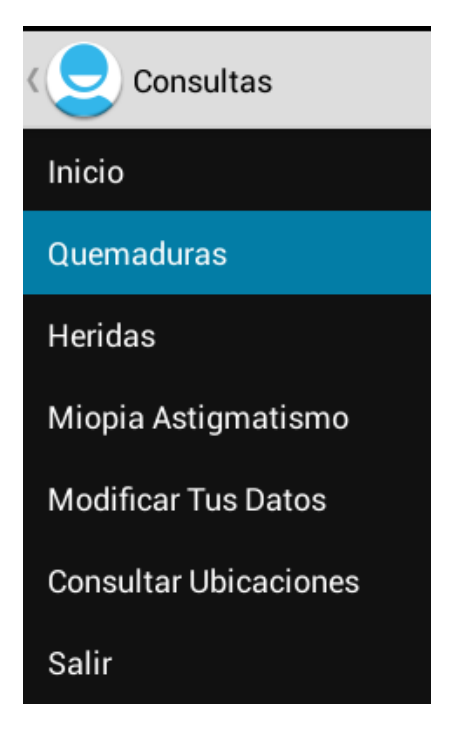

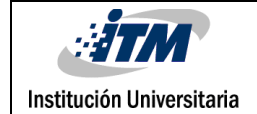

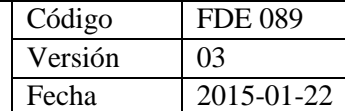

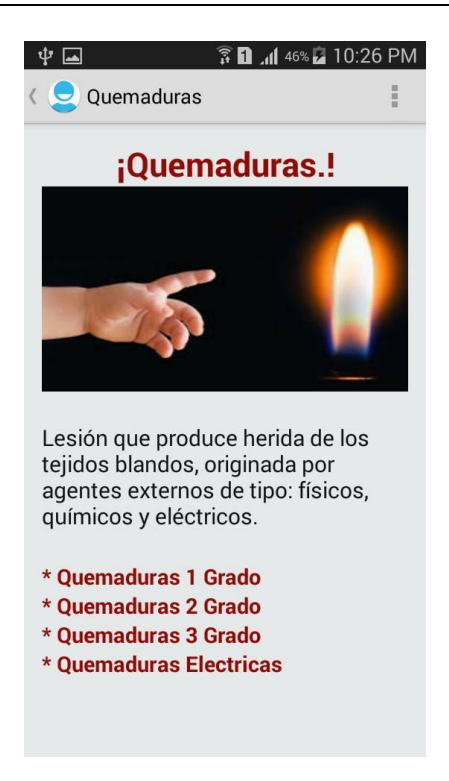

 Heridas: Al dar clic en esta opción se podrá encontrar información sobre los diferentes tipos de heridas y la conducta que se debe tener frente a ellas.

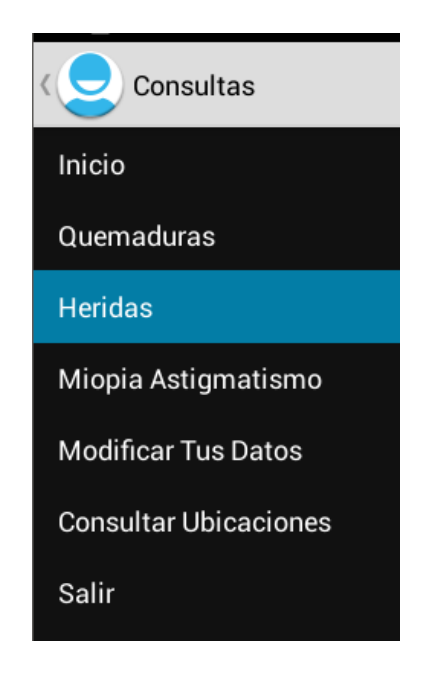

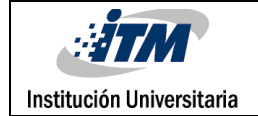

# INFORME FINAL DE TRABAJO DE GRADO

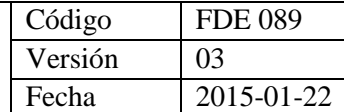

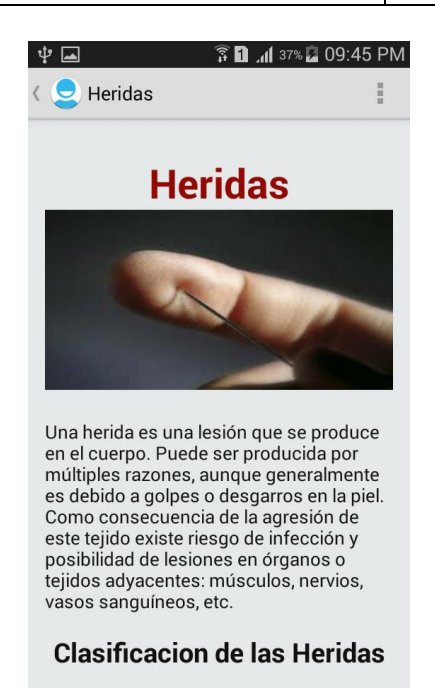

Heridae abjectes

 Miopía y astigmatismo: Al dar clic en esta opción se podrá encontrar información general sobre algunas alteraciones de la visión, como miopía, astigmatismo e hipermetropía.

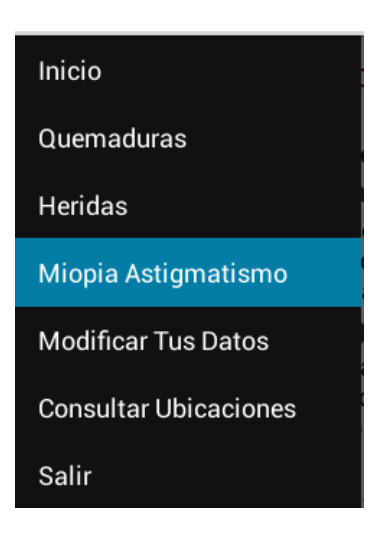

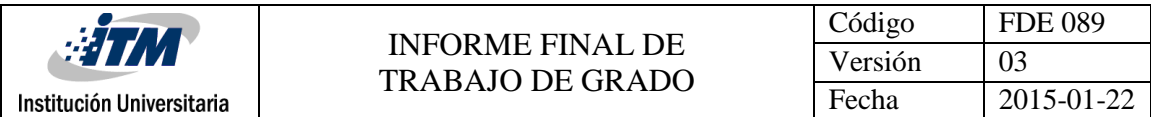

Para realizar cualquiera de los test, damos clic en el nombre de cada uno.

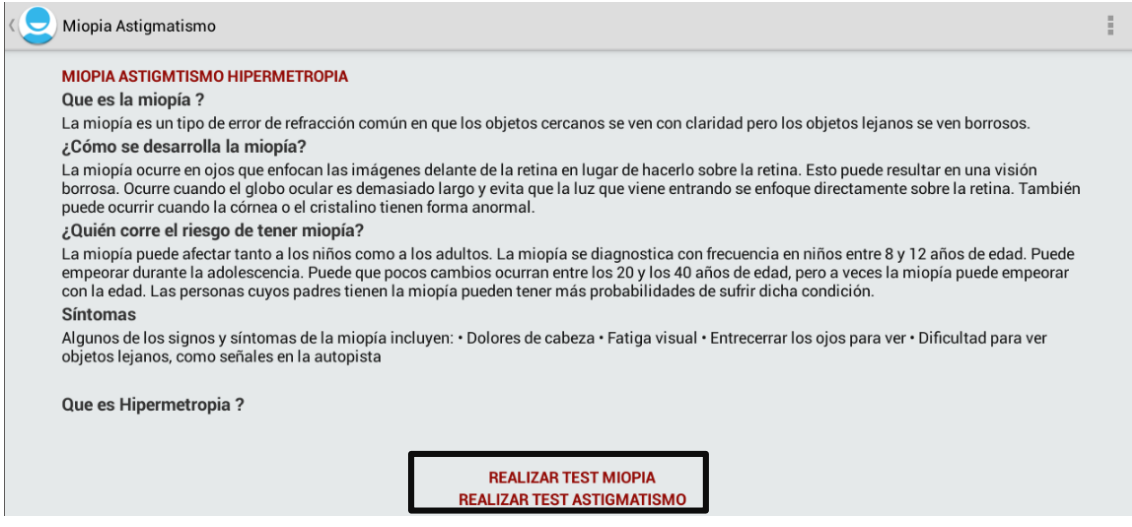

Para ver los resultados de la prueba, de clic en el área indicada.

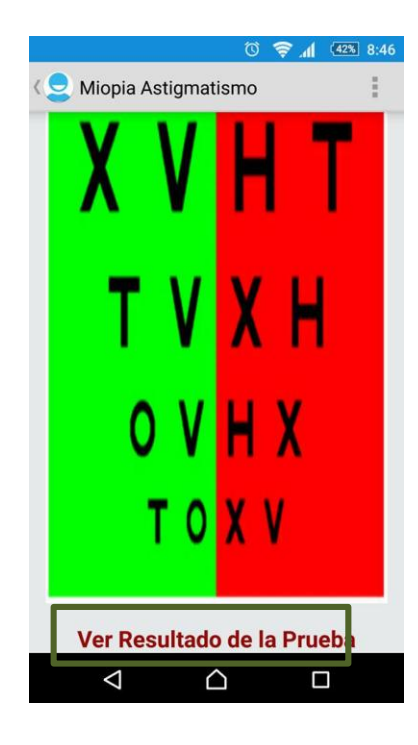

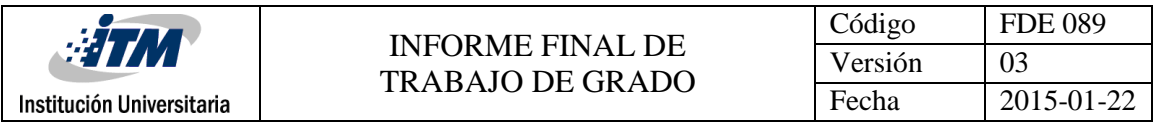

 Modifica tus datos: Esta información es necesaria, en caso que se desee reservar el turno en un centro de atención. Se requiere su información básica, numero de documento, nombre, dirección, y teléfono. Ningún campo se debe dejar en blanco, de lo contrario no se podrá guardar el registro. Una vez ingresada la información solicitada, se debe dar clic en el botón "guardar".

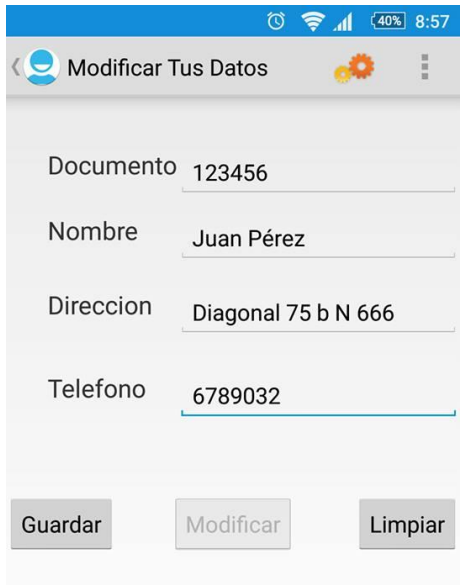

- Si en algún momento desea modificar la información ingresada, simplemente realiza los cambios deseados y dar clic en el botón modificar. El botón limpiar sirve para borrar todos los campos en caso de que se haya equivocado al ingresar algún dato.
- Consultar Ubicaciones: Por medio de esta opción usted podrá consultar los centros de atención correspondientes a su EPS, y el más cercano a su ubicación actual. Primero de clic en la opción" consultar ubicaciones".

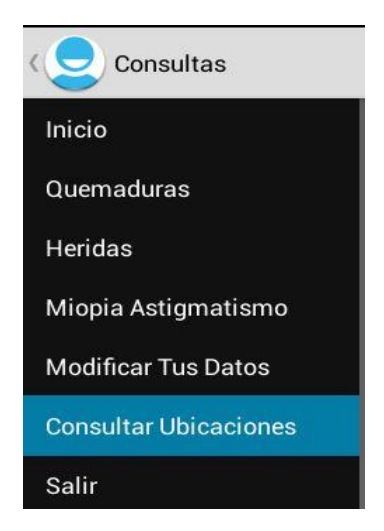

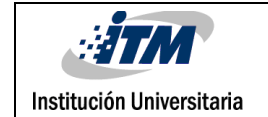

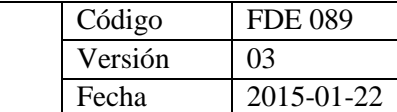

Esto mostrará su ubicación actual en el mapa.

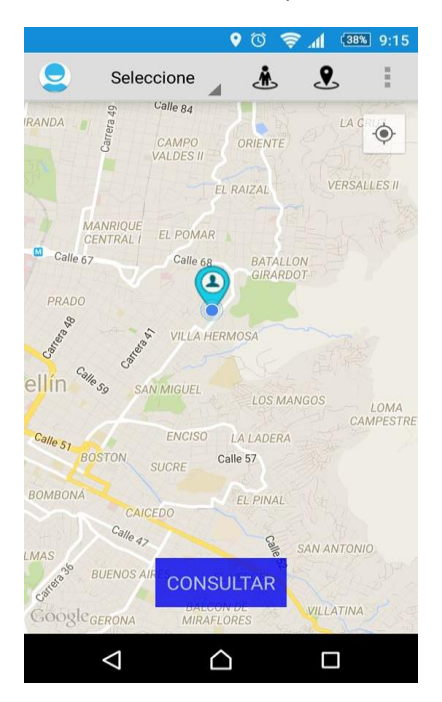

En la parte superior encuentra los siguientes iconos:

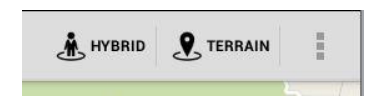

 Estos le permitirán cambiar la vista del mapa, si da clic en "HYBRID" el mapa cambiará a esta forma:

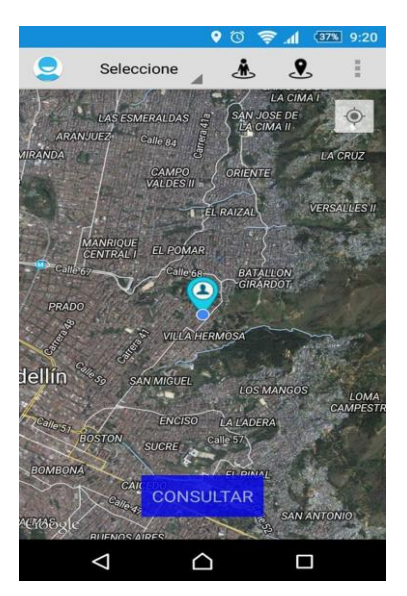

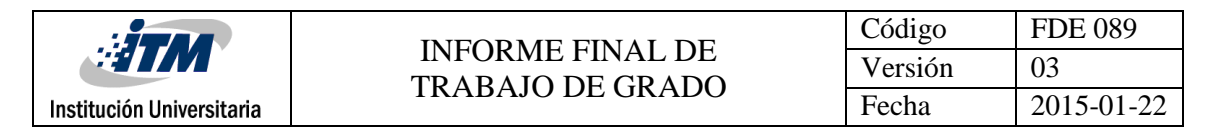

Si da clic en "TERRAIN", la vista del mapa cambiará a la forma clásica de google maps.

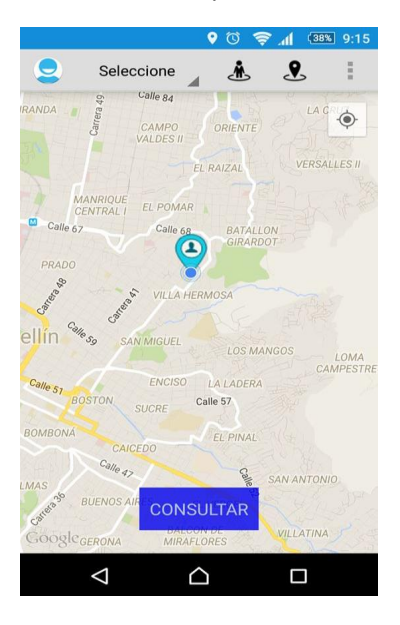

Para realizar una consulta da clic en la lista desplegable "seleccione", y elija allí su EPS.

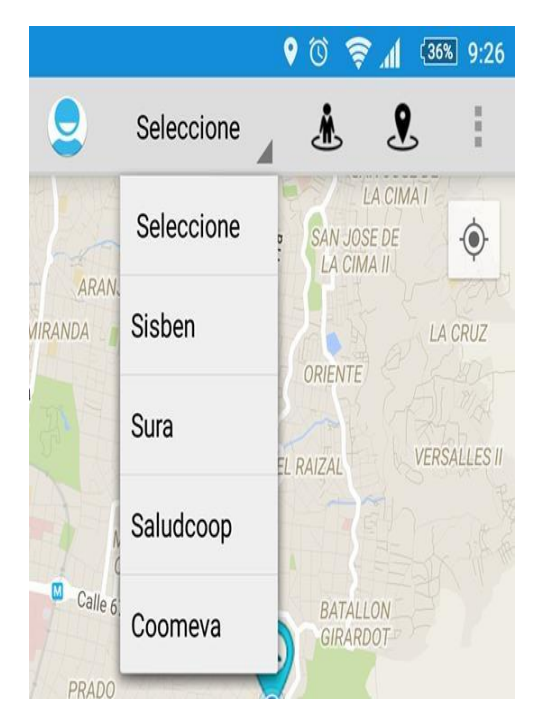

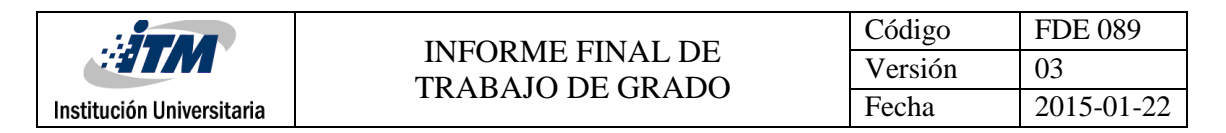

 Una vez seleccione su EPS, de clic en el botón "consultar" ubicado en la parte inferior de la pantalla.

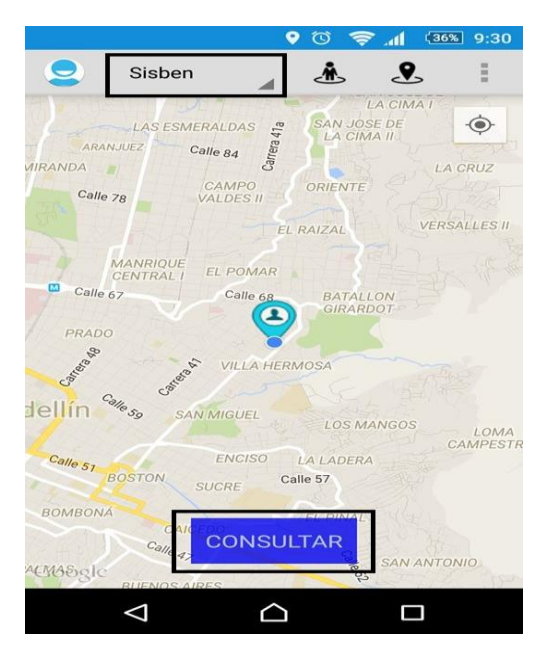

 Una vez realizada la búsqueda, el sistema mostrará la ubicación de los diferentes centros de atención correspondiente a la EPS elegida y le señalará la ruta a la más cercana a su ubicación actual.

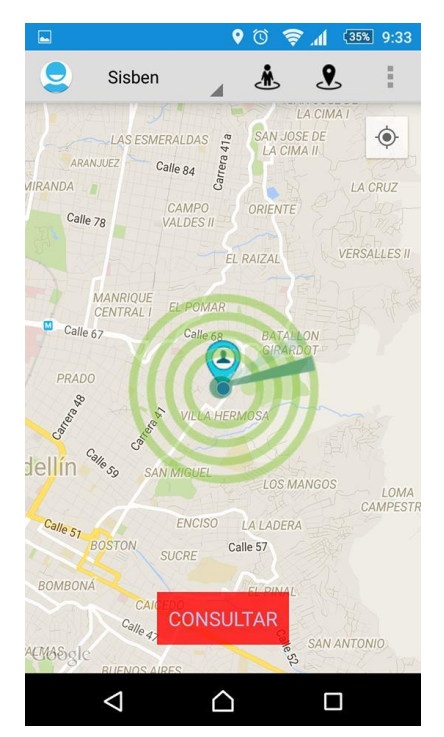

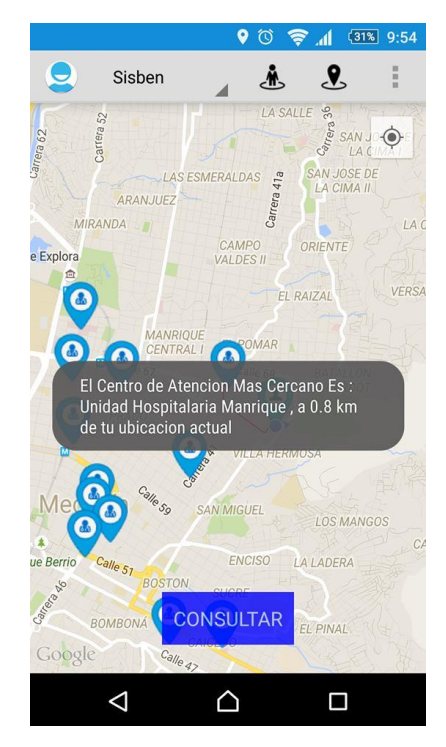

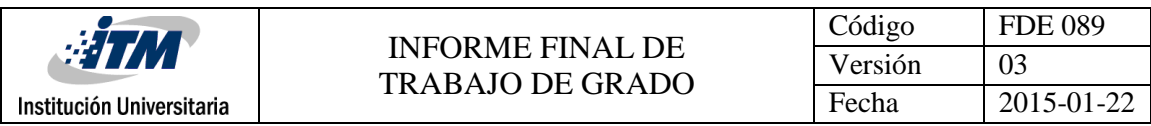

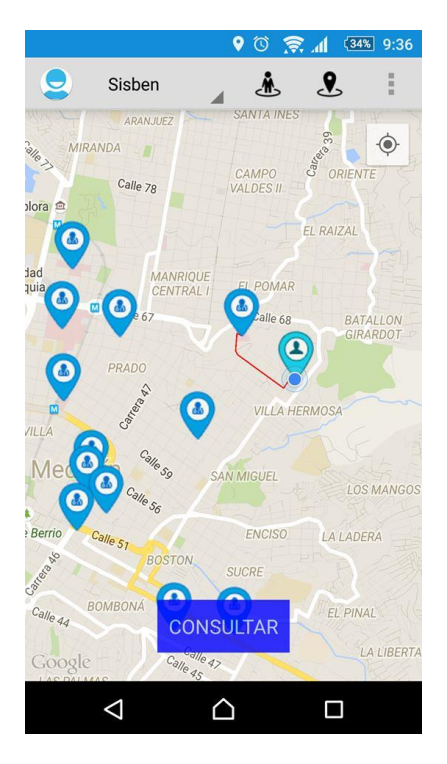

 Al dar clic en cualquiera de los marcadores de ubicación, podrá consultar la información básica de ese centro, dirección y teléfono, y además podrá conocer cuántas personas hay en espera.

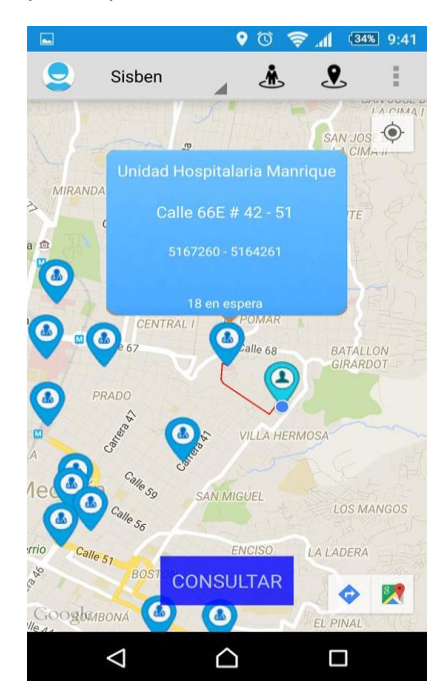

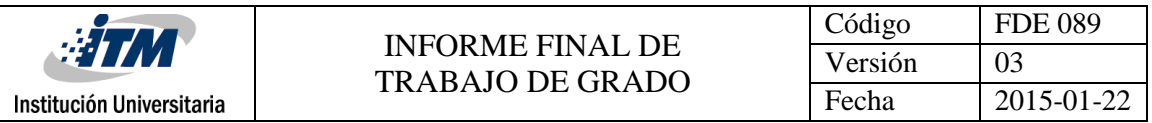

 Para reservar turno en el centro de atención seleccionado, debe dar clic en el cuadro azul que muestra la información básica del centro, a continuación se mostrará una ventana de confirmación donde debe dar clic en "Si" para reservar turno.

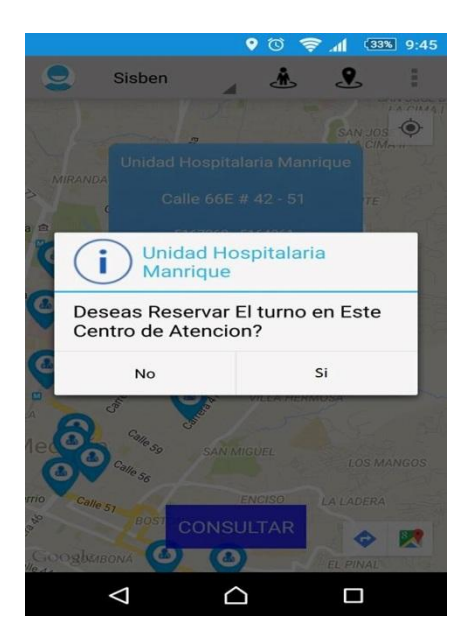

 Si usted no había ingresado previamente sus datos, a través de la opción "modificar tus datos", antes de pedir el turno, la aplicación le mostrará un aviso que indica que para reservarlo, debe ingresar sus datos, si da clic en la opción "Si", la aplicación lo llevará al formulario donde podrá suministrar la información necesaria.

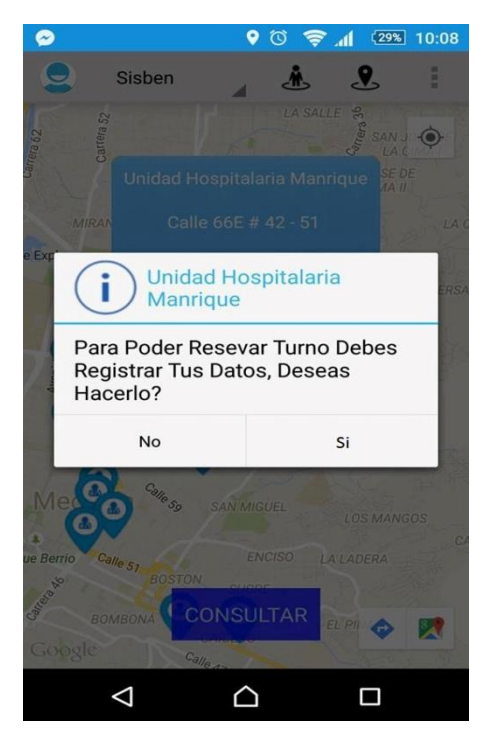

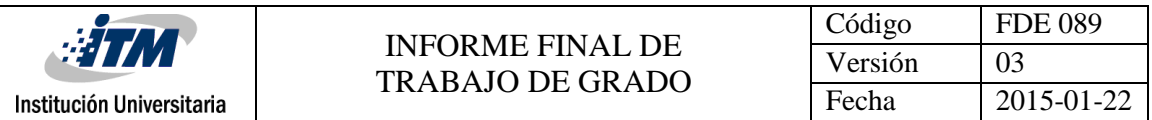

- Una vez guardados sus datos, deberá volver al menú y seguir nuevamente los pasos de la opción "consultar ubicaciones" enunciados anteriormente. De esta forma el sistema le permitirá reservar turno en cualquiera de los centros de su preferencia.
- Si el dispositivo tiene desactivado el GPS, la aplicación le mostrará una alerta, indicándole que debe habilitarlos para poder realizar la consulta.

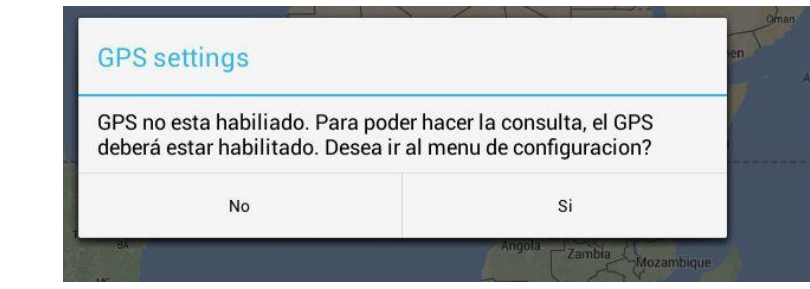

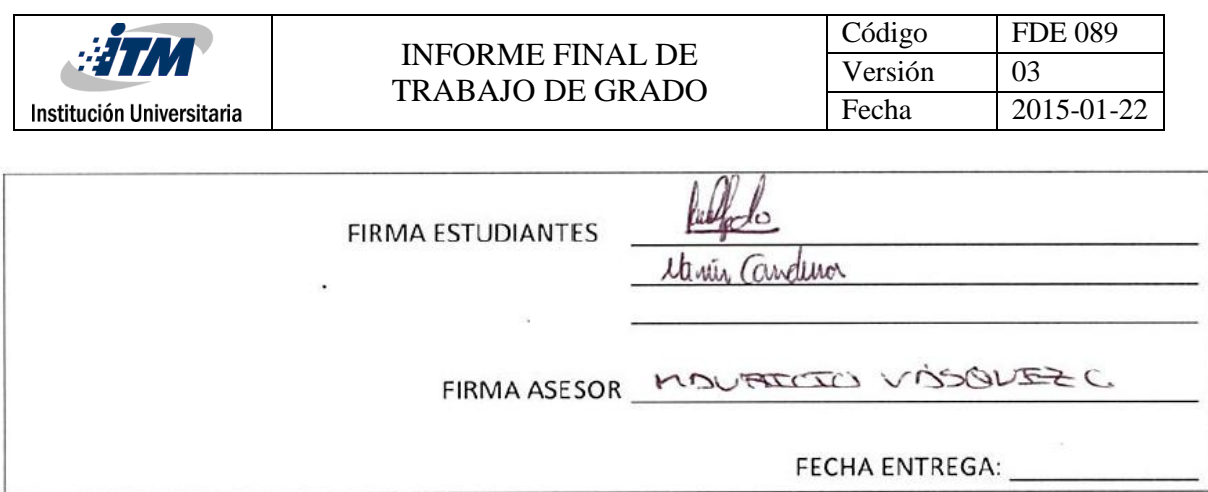

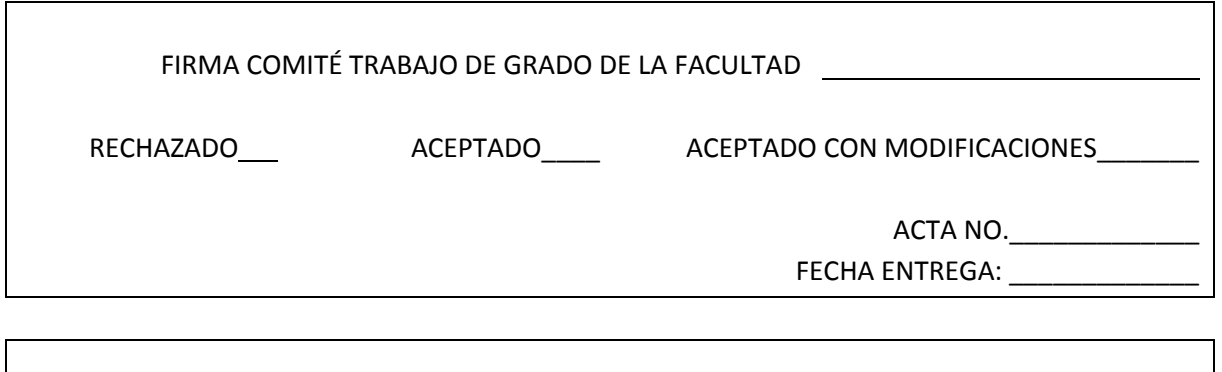

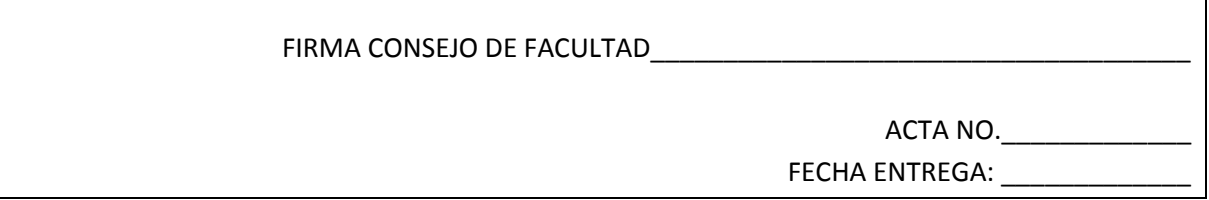